Massachusetts Department of Revenue Division of Local Services

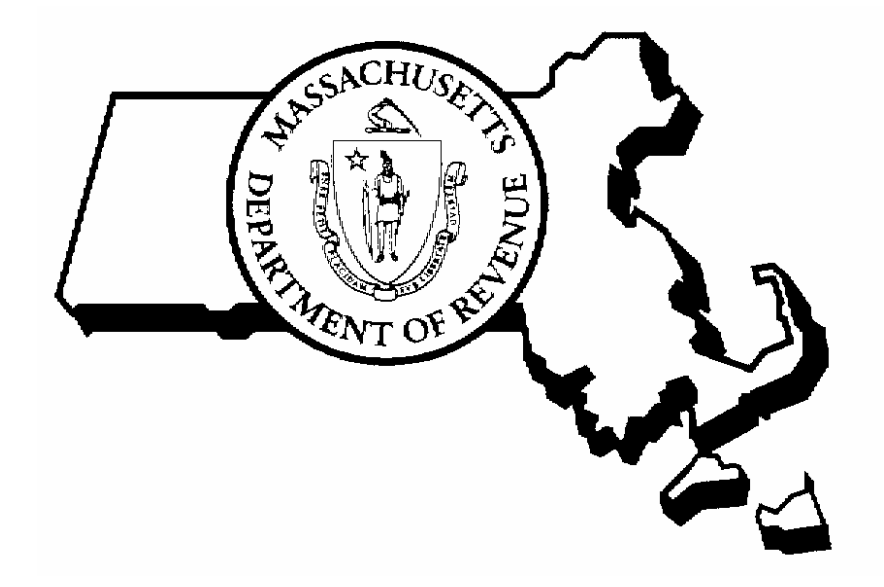

# FY2009 Tax Rate Recap, Pro Forma Recap Instructions and Certain Supporting Forms

# USER GUIDE

July 2008

Robert G. Nunes, Deputy Commissioner & Director of Municipal Affairs Gerard D. Perry, Director of Accounts

### **TABLE OF CONTENTS**

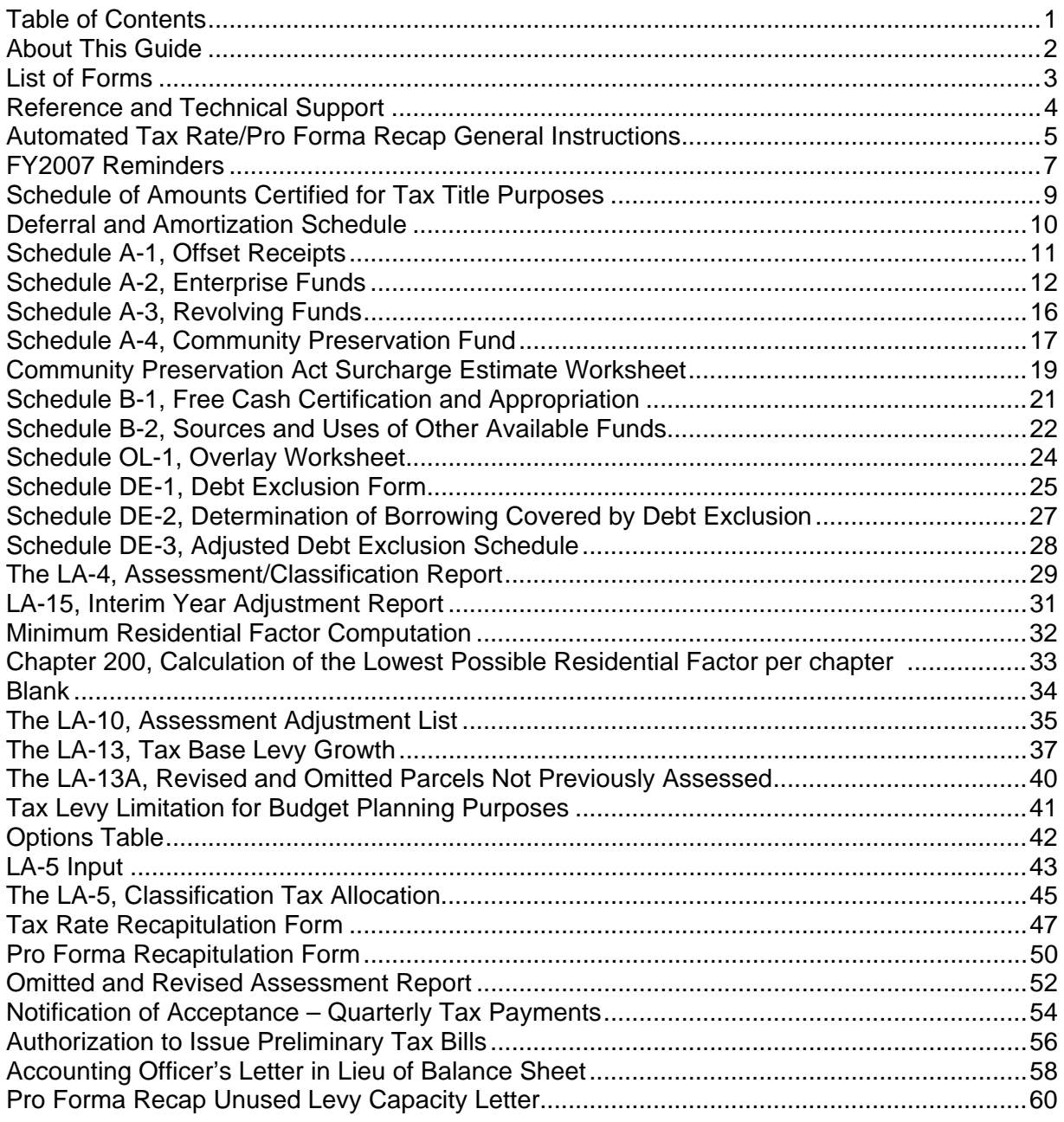

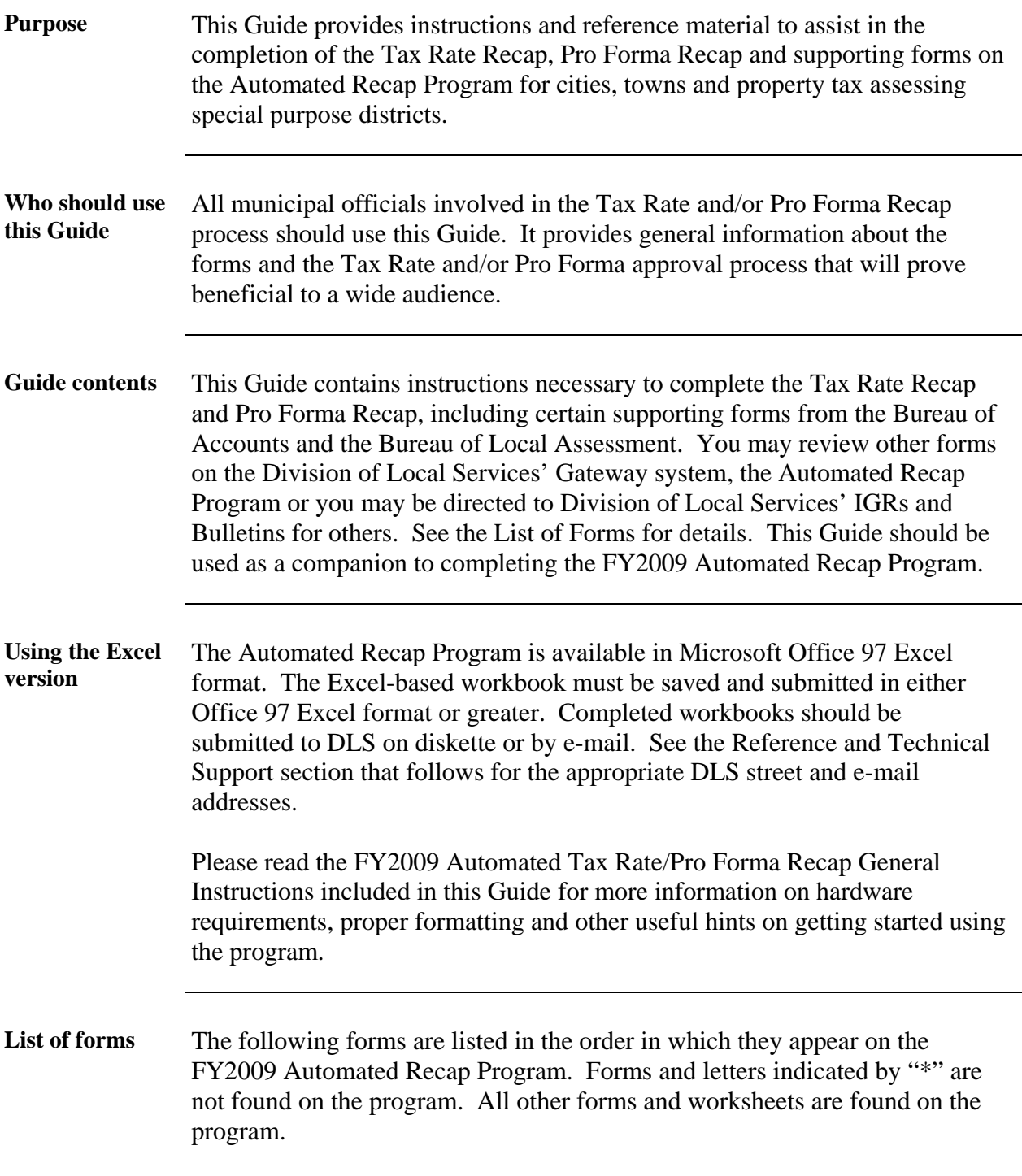

### *LIST OF FORMS*

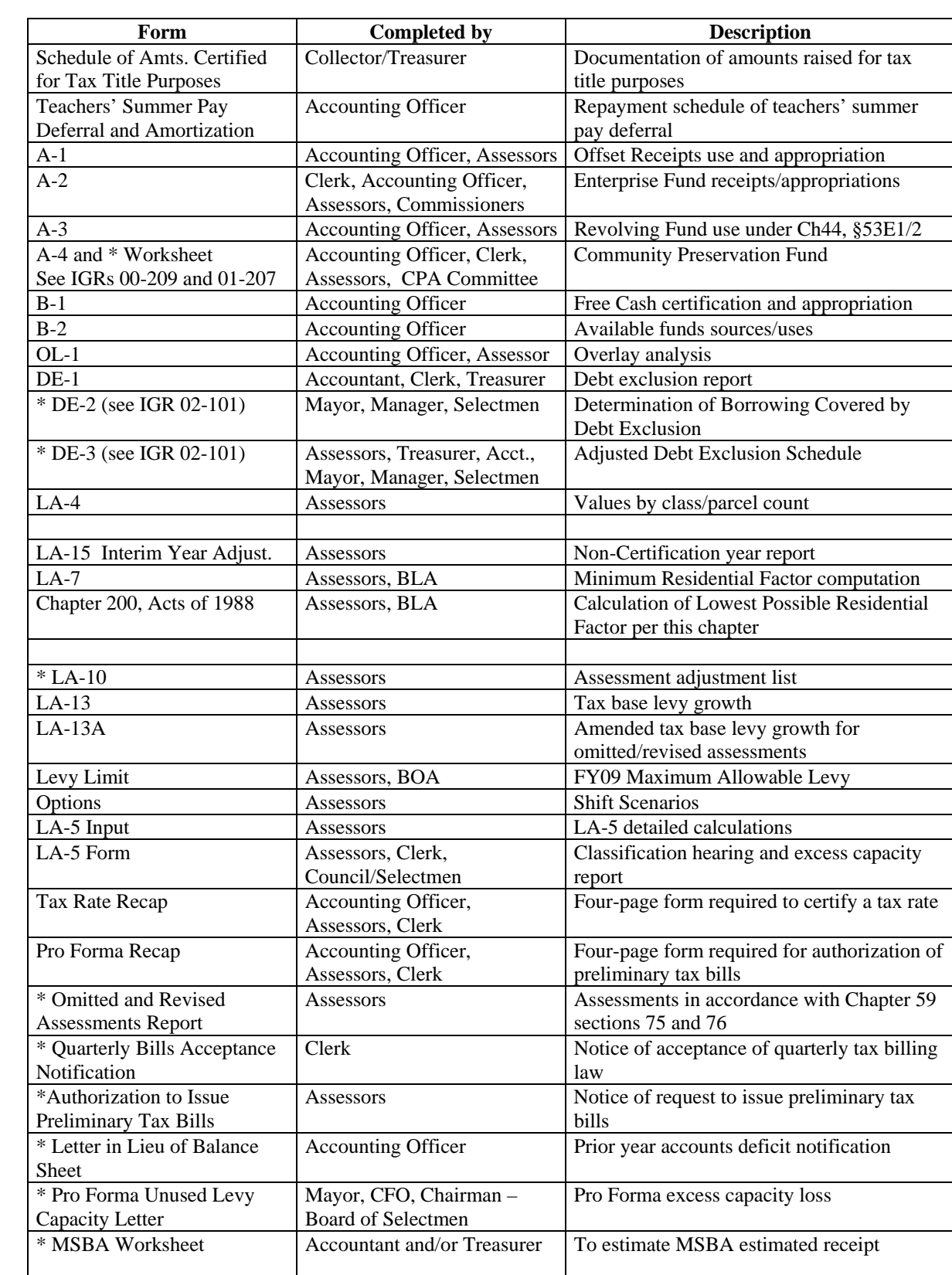

**Contacting the Bureau of Accounts**  Use the chart below to obtain further information about the completion of Tax Rate/Pro Forma Recaps and related forms or to speak to a Bureau of Accounts field advisor. You may E-mail your field advisor directly with specific questions. For official submission, your final Recap and/or Pro Forma may be E-mailed to [RECAPDATA@dor.state.ma.us](mailto:RECAPDATA@dor.state.ma.us). Follow-up your E-mail with the signed forms and all other related documents to your Bureau of Accounts field advisor.

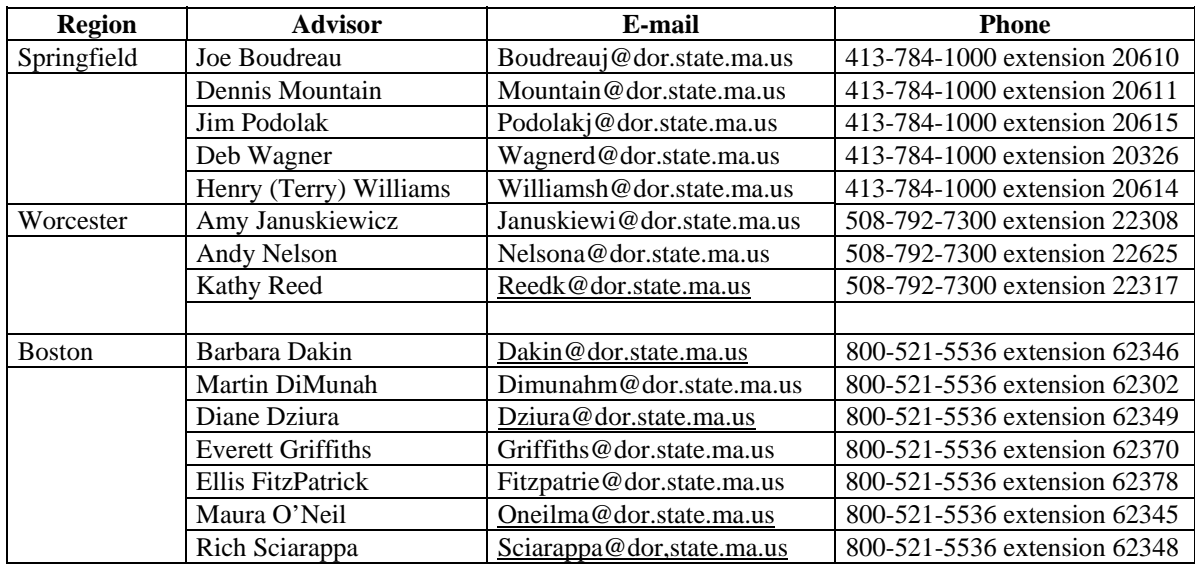

**Contacting the Bureau of Local Assessment**  Use the chart below to obtain further information about the completion of Bureau of Local Assessment related forms. You may E-mail BLA related forms to [BLADATA@dor.state.ma.us](mailto:BLADATA@dor.state.ma.us).

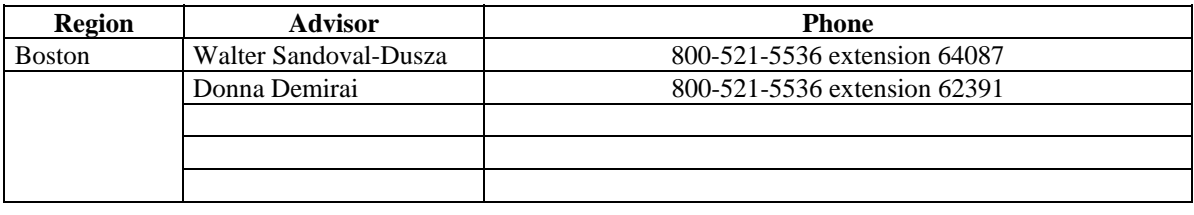

## *AUTOMATED TAX RATE/PRO FORMA RECAP GENERAL INSTRUCTIONS*

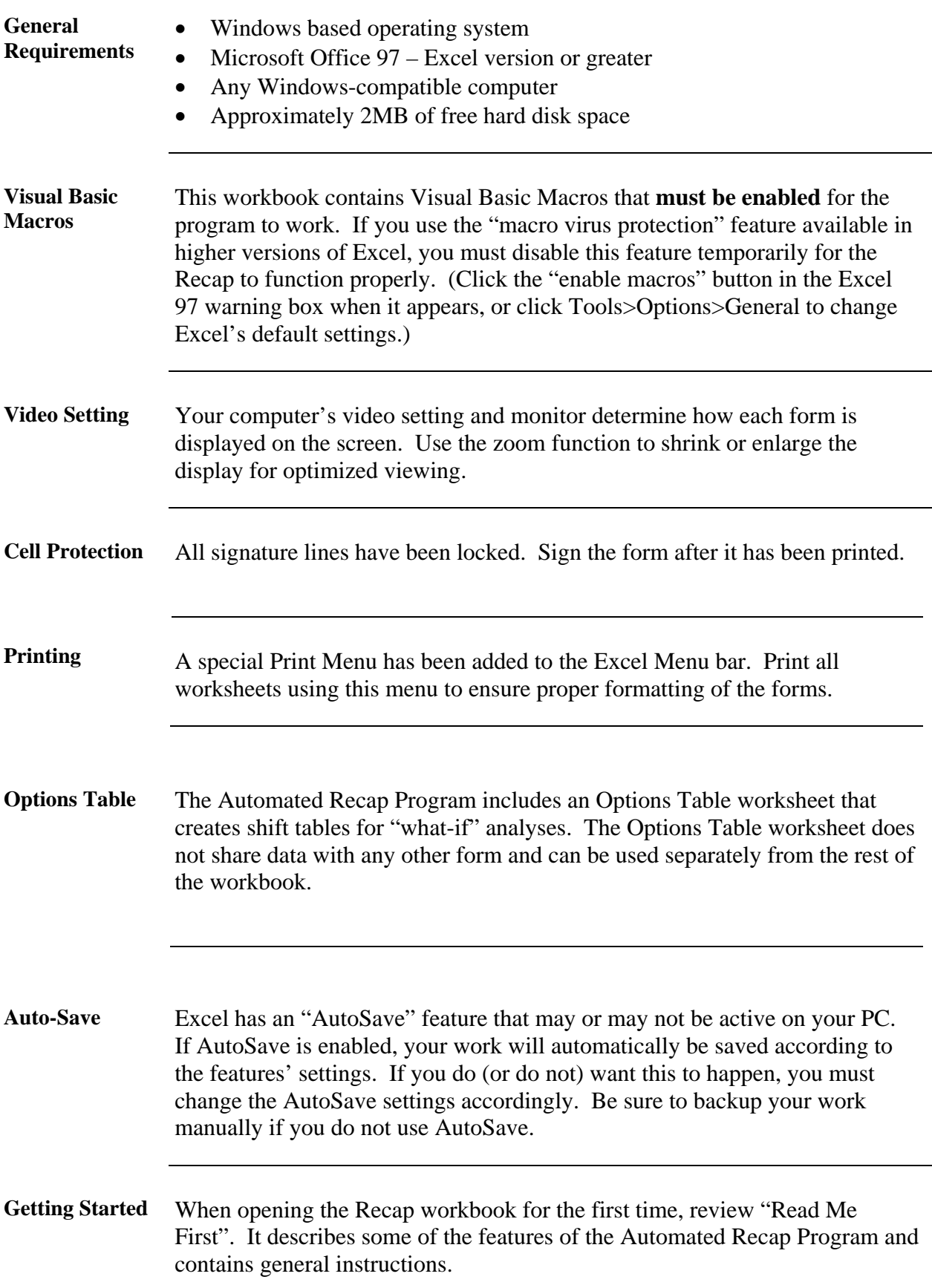

Click on the START tab and select from the drop-down listing. This information is used throughout the program.

Once your city/town/district name has been displayed, you are ready to begin filling out the forms. Click on the appropriate worksheet tab in the order in which they appear (the one exception is the Options Table which can be used at any time).

**Questions** Questions on the forms or process may be directed to your Bureau of Accounts or Bureau of Local Assessment field representative. Questions concerning the program may be directed to Arnold Kanter at 617-626-2303.

### *FY2009 REMINDERS*

These reminders, in addition to the cover letter, have been prepared by the Bureau of Accounts (BOA) field representatives to help expedite tax rate/pro forma approval.

 $\Rightarrow$  M.G.L. Chapter 44 §20 requires a debt exclusion reduction by a proportionate share of the bond/BAN premium until maturity. See Bulletins 2003-20B and 2003-11B for details.

 $\Rightarrow$  Reimbursements by the Massachusetts School Building Authority (MSBA) must be used as indicated by DOR instruction.

 $\Rightarrow$  When submitting forms via Gateway, the Bureaus of Accounts (BOA) and Local Assessment (BLA) suggest that forms be completed, printed, signed, filed locally (for audit purposes) then submitted via the system. Forward to BOA or BLA only form supporting documentation not entered into Gateway.

 $\Rightarrow$  BOA and BLA will permit the Deputy/Assistant Assessor to electronically sign (check-off box) on behalf of the Board of Assessors on all forms ordinarily requiring the Board's signatures provided:

- the Board has given the Deputy/Assistant their approval to do this;
- only data signed by the Board is submitted;
- the Deputy/Assistant indicates the abovementioned including that "signed" copies are available on file" in the comment box below their electronic signature.

 $\Rightarrow$  If using the automated system, E-Mail LA-4, LA15, LA-13 and LA-13A forms to BLA at [BLADATA@dor.state.ma.us](mailto:BLADATA@dor.state.ma.us). Send the signed forms to BLA, Boston. E-Mail final Tax Rate and/or Pro Forma Recap and supporting forms to BOA at [RECAPDATA@dor.state.ma.us](mailto:RECAPDATA@dor.state.ma.us). Send the signed forms to your BOA field representative in Boston, Worcester or Springfield.

 $\Rightarrow$  Tax title revenue cannot be used as an estimated receipt on page 3 of the tax rate/pro forma recap form(s).

 $\Rightarrow$  FY2009 recertification communities must submit a balanced pro forma recap with supporting documentation to the Bureau of Accounts (BOA) and an updated recertification workplan to the Bureau of Local Assessment (BLA) for preliminary semi-annual tax notices or for estimated third quarter tax notices. **The workplan must first be approved by BLA and the pro forma recap must then be approved by BOA prior to issuance.** 

### *FY2009 REMINDERS ( cont. )*

 $\Rightarrow$  Retained earnings of the enterprise funds must be certified by the Director of Accounts prior to appropriation by town meeting/city council.

 $\Rightarrow$  FY2009 recertification communities must submit a preliminary LA-4 as part of the certification review process in addition to an LA-10, final LA-4 and LA-13 for new growth and tax rate setting purposes.

 $\Rightarrow$  All non-certification communities must submit an Interim Year Adjustment report (LA-15) with or before the LA-4.

 $\Rightarrow$  Assessors should not commit the actual real and personal property tax to the Collector and the Collector must not mail the tax bills until the community has received notification from the BOA that the tax rate has been certified.

 $\Rightarrow$  Include any municipal light source revenue on page 3 of the Tax Rate and/or Pro Forma recap as Miscellaneous Non-recurring.

 $\Rightarrow$  Include any supplemental tax revenue pursuant to IGR 03-209 on page 3 of the Tax rate and/or Pro Forma recap as Miscellaneous Nonrecurring.

### *SCHEDULE OF AMOUNTS CERTIFIED FOR TAX TITLE PURPOSES*

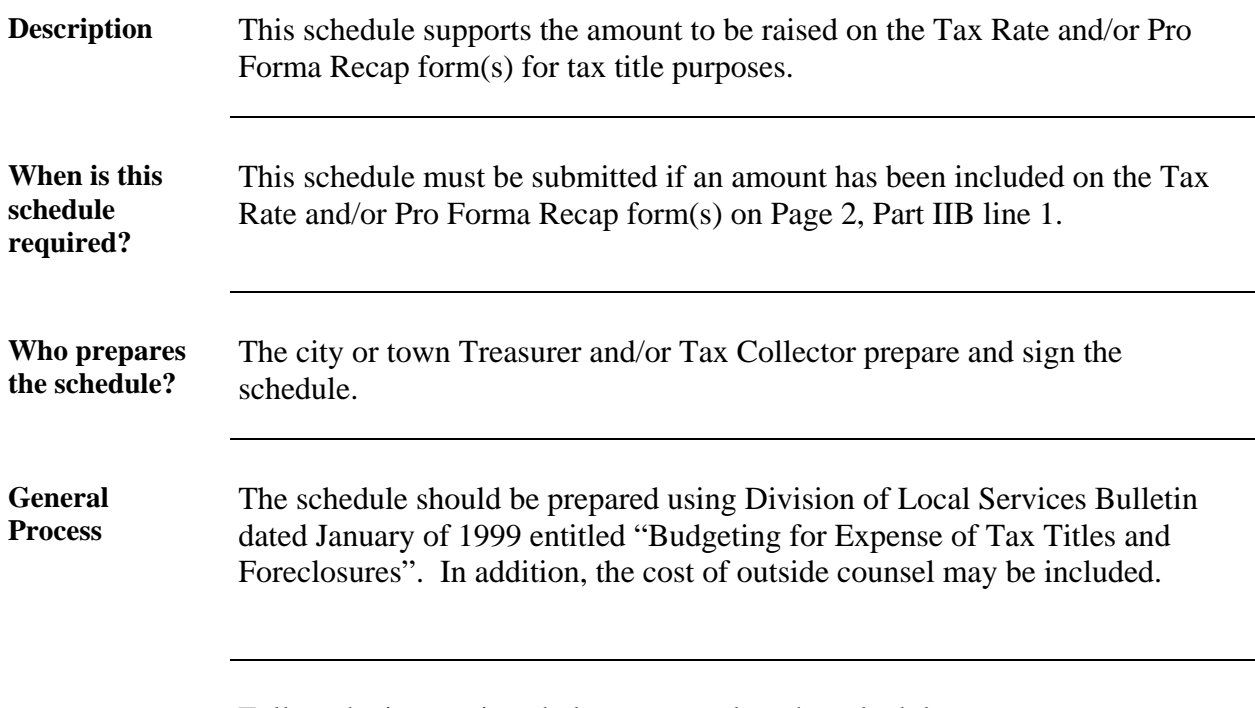

Follow the instructions below to complete the schedule.

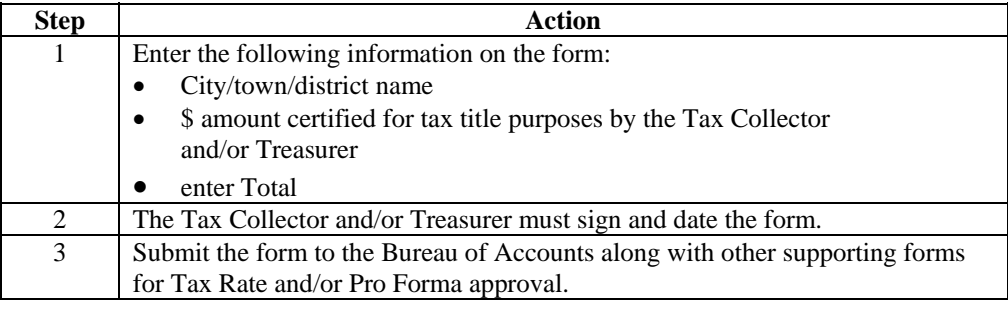

**Automated Instruction**  Click on the Tax Title Form worksheet tab and enter applicable amounts only if the Tax Rate Recap or Pro Forma Recap includes an amount on Page 2, Part IIB, line 1. The total on this worksheet **will not** automatically appear on the Tax Rate Recap or Pro Forma Recap form. It must be manually entered on either form.

## *THE DEFERRAL AND AMORTIZATION SCHEDULE (TEACHERS' SUMMER PAY)*

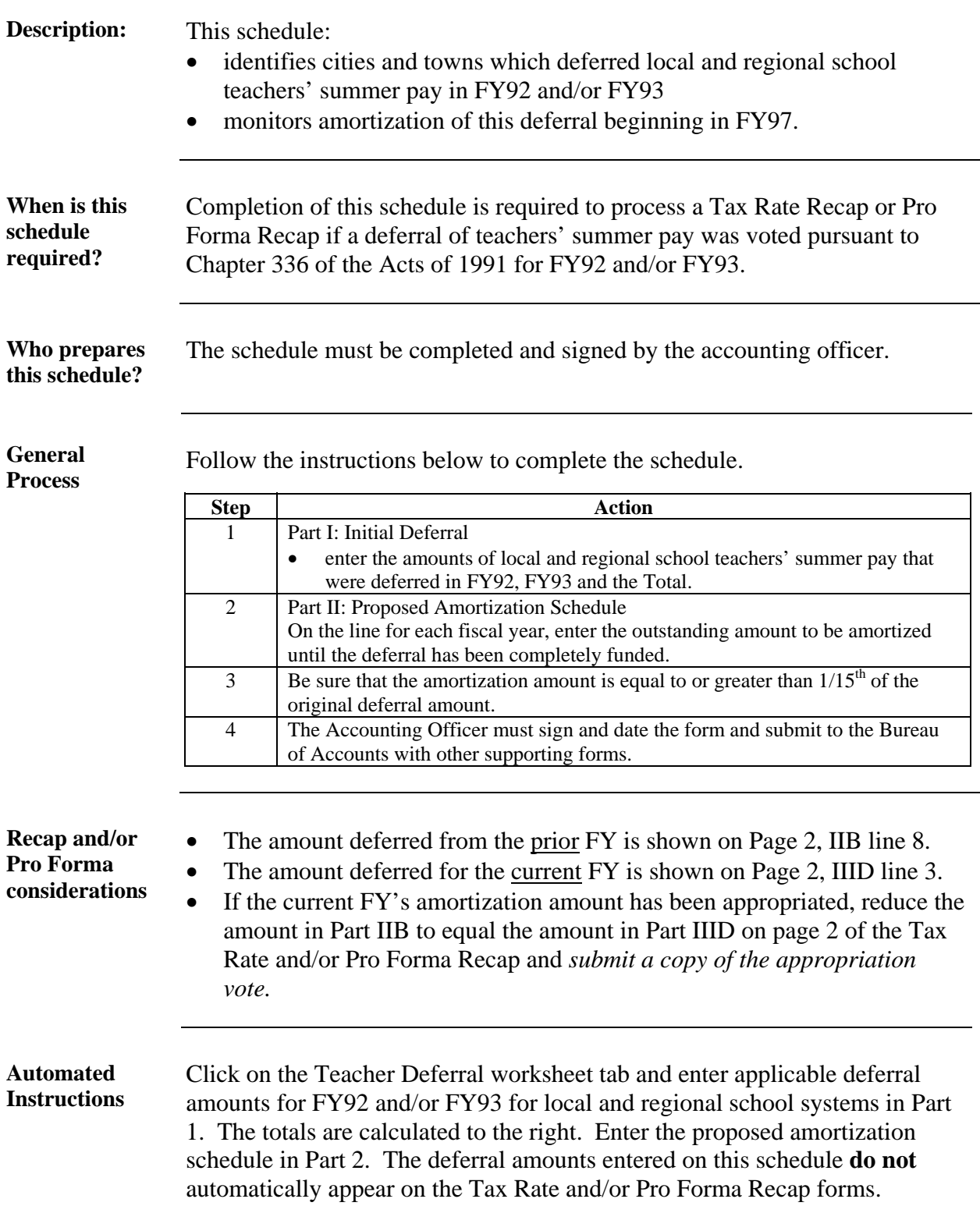

### *SCHEDULE A-1, OFFSET RECEIPTS*

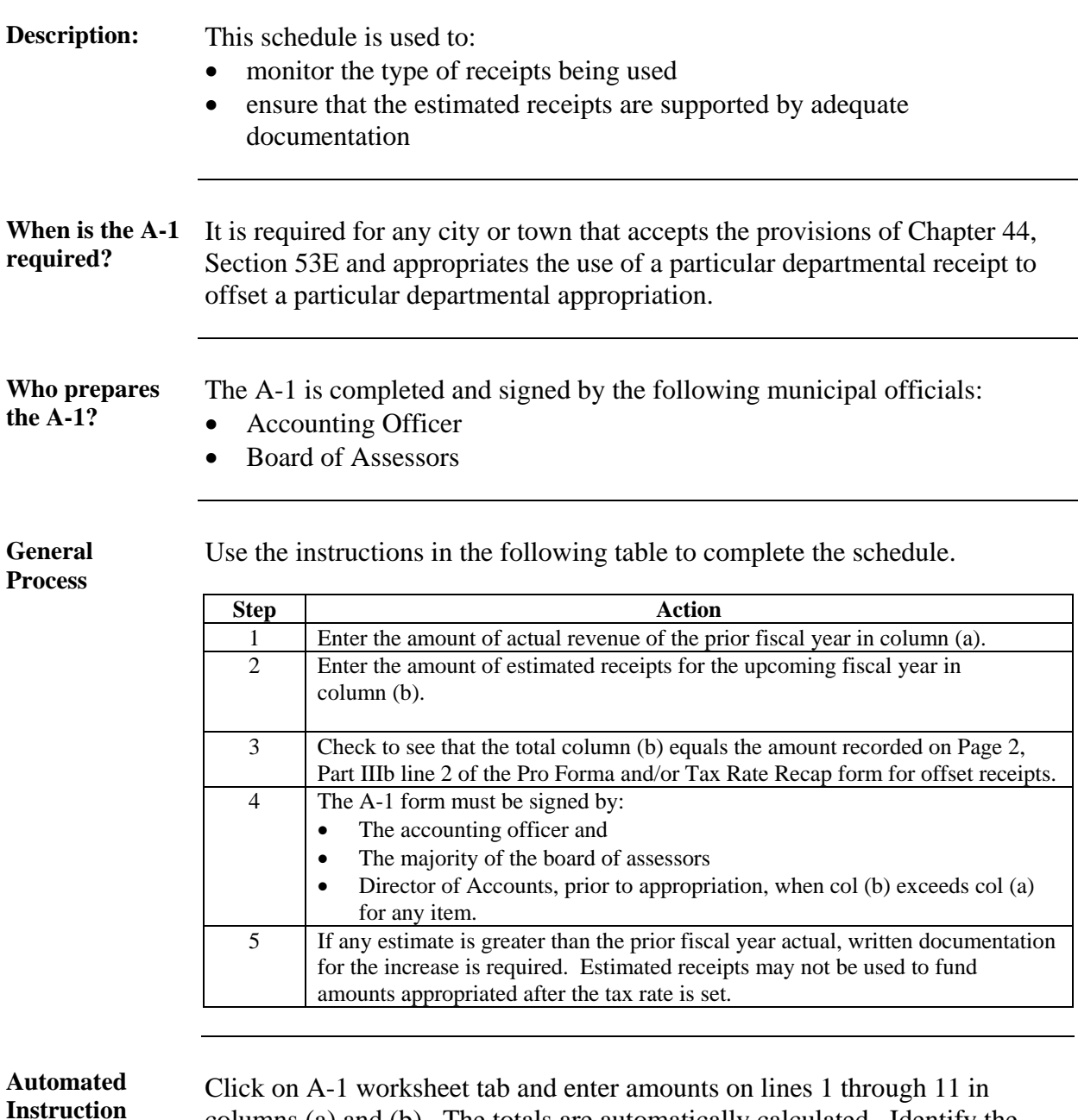

columns (a) and (b). The totals are automatically calculated. Identify the purpose of any "Other" offset on lines 7 through 11 in the space provided. The total of column (b) automatically appears on Page 2, Part IIIb line 2 of the Tax Rate and Pro Forma Recap forms. Appropriations must be entered manually on Page 4, column (e) of the Tax Rate and/or Pro Forma Recap forms. Note any instruction that may appear in red under line 12, Total.

## *SCHEDULE A-2, ENTERPRISE FUNDS*

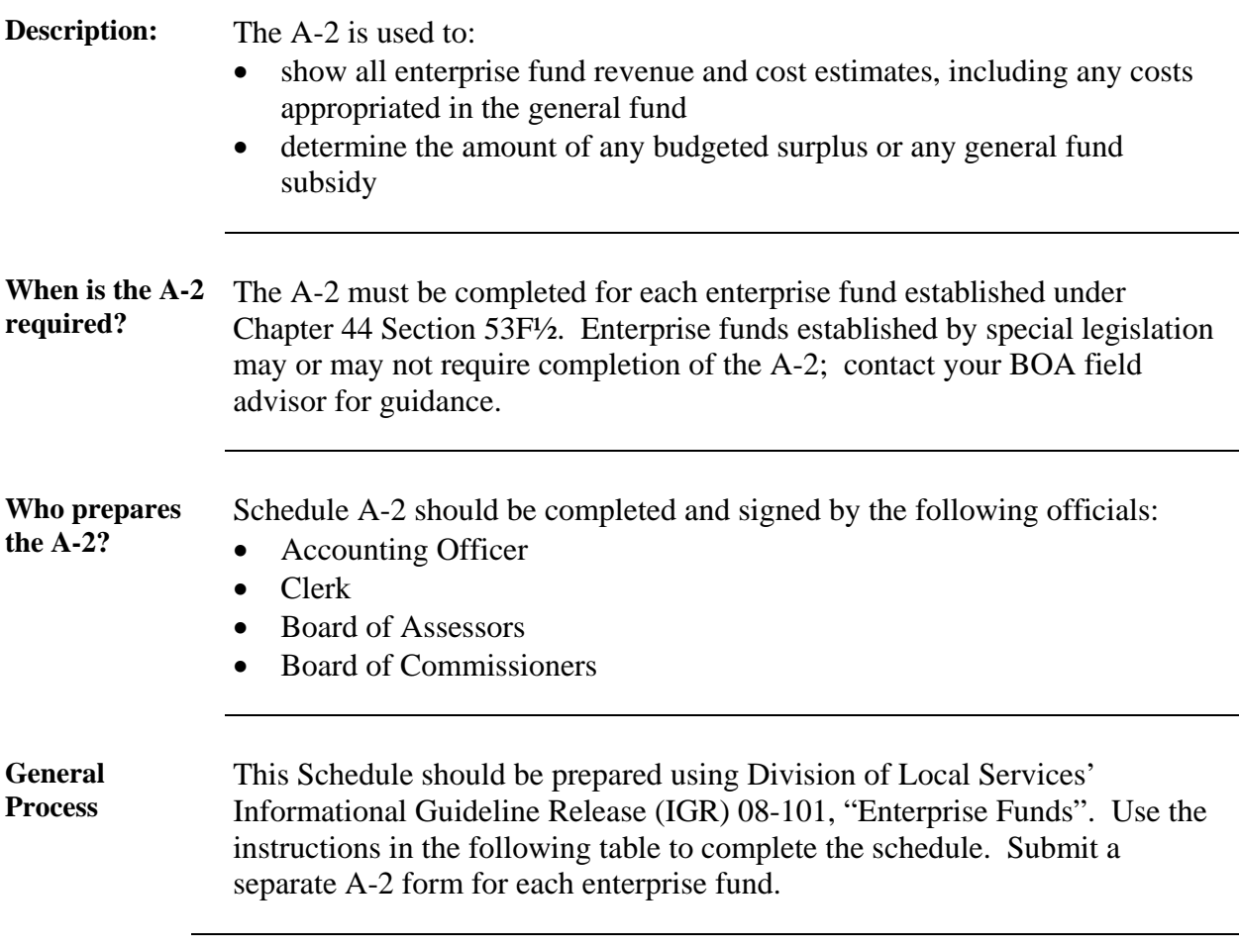

### **Part 1 - Enterprise revenues and available funds:**

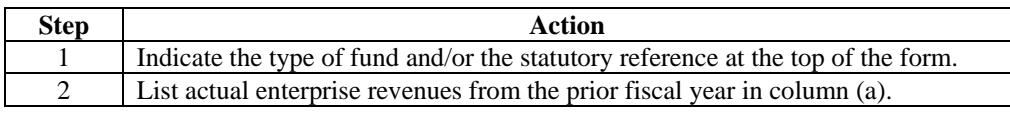

*Continued on next page* 

### *SCHEDULE A-2, CONTINUED*

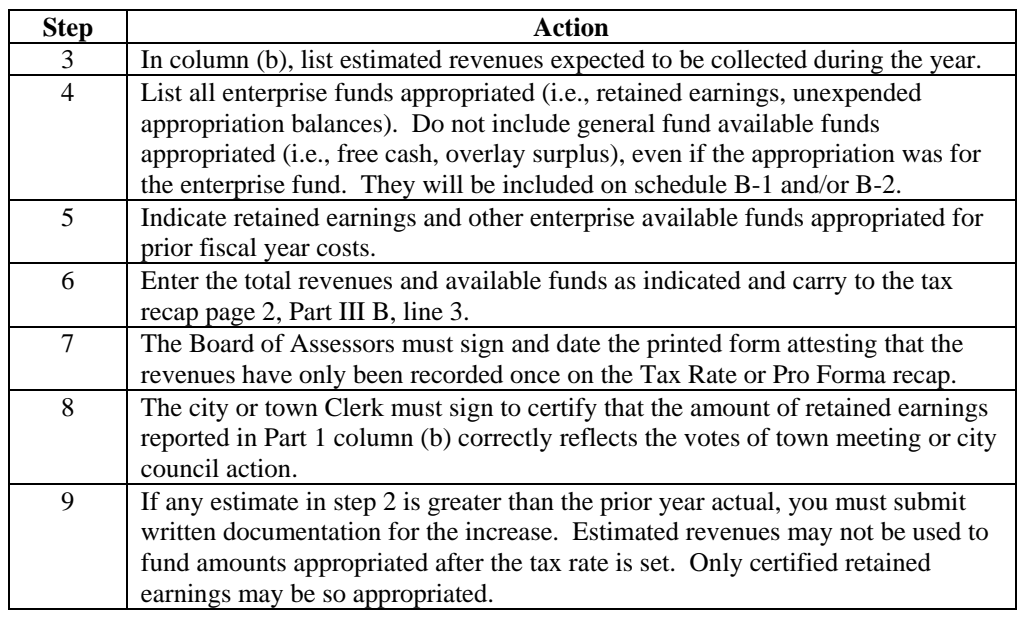

#### **Part 1 - Enterprise revenues and available funds (continued):**

### **Part 2 - Total costs appropriated**

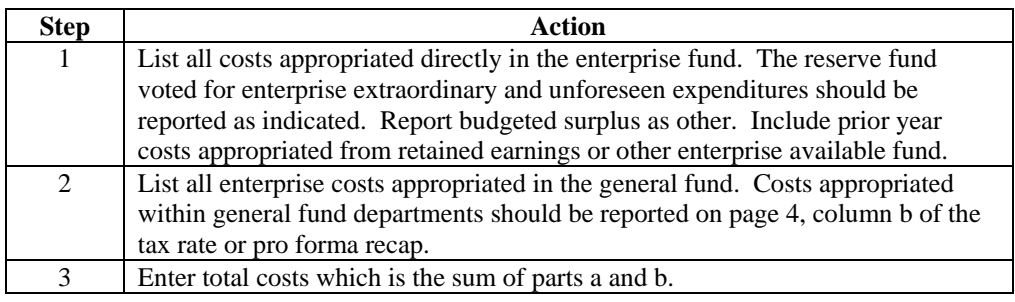

*Continued on next page* 

### *SCHEDULE A-2, CONTINUED*

**Part 3 - Calculation of the general fund subsidy (Note: This part must be completed even if there is no general fund subsidy.)** 

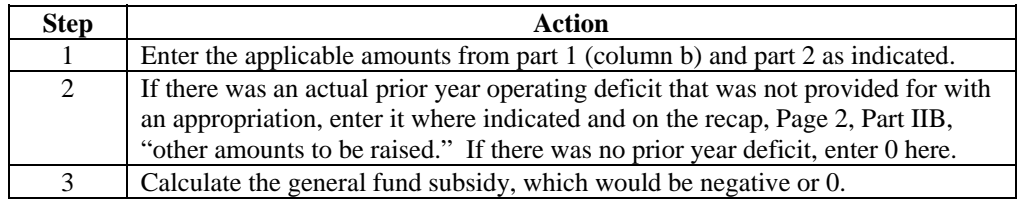

**Part 4 - Sources of funding for costs appropriated in the enterprise fund (Note: Costs appropriated in the enterprise fund may be appropriated from enterprise revenues and available funds or from taxation, free cash, etc. This section must be completed to properly record page 4 of the Recap.)** 

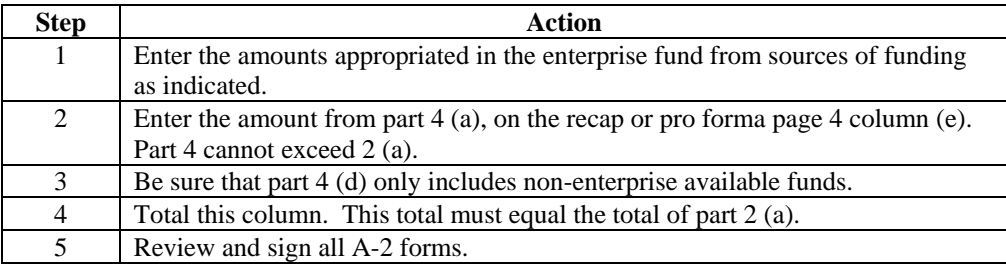

#### **Automated Instructions**  You may complete up to seven separate A-2s. If you have only one enterprise fund, use only the worksheet labeled  $A-2$  (1<sup>st</sup>). If you have more than one fund, use a separate A-2 worksheet for each fund.

To complete, part 1, click on  $A-2$  (1<sup>st</sup>) tab and enter the type of enterprise fund/statutory reference under the city/town name. Enter amounts on applicable lines in columns (a) and (b). Identify the "other enterprise available funds" in the space provided. The totals are automatically calculated. The total of column (b) automatically appears on Page 2, Part IIIb line 3 of the Tax Rate and Pro Forma Recap forms.

To complete part 2, tab down to the second page. Enter applicable amounts in Parts 2(a) and 2(b). Identify the other costs in the space provided. The total costs are automatically calculated.

To complete part 3, enter an amount of an unprovided for prior year deficit. The revenue, available funds and total costs will automatically appear from parts 1 and 2. Any prior year deficit must also be manually entered on Page 2, Part IIb, line 10 on the Tax Rate Recap or Pro Forma Recap form. The general fund subsidy is automatically calculated.

To complete part 4, enter applicable amounts. The total sources of funding for costs appropriated in the enterprise fund are automatically calculated. The total amount entered for 4(a), must be manually entered on Page 4, column (e) of the Tax Rate Recap or Pro Forma Recap form.

Note any instruction which may appear below the total of part 4.

To complete additional A-2s, click on A-2 (2nd) tab, A-2(3rd) tab etc. The total of column (b) from the first page of all A-2s automatically total on Page 3, Part IIIb, line 3 on the Tax Rate Recap and Pro Forma Recap forms. All total amounts entered for 4(a) must be manually entered on Page 4, column (e) of the Tax Rate Recap or Pro Forma Recap form.

## *SCHEDULE A-3, REVOLVING FUNDS*

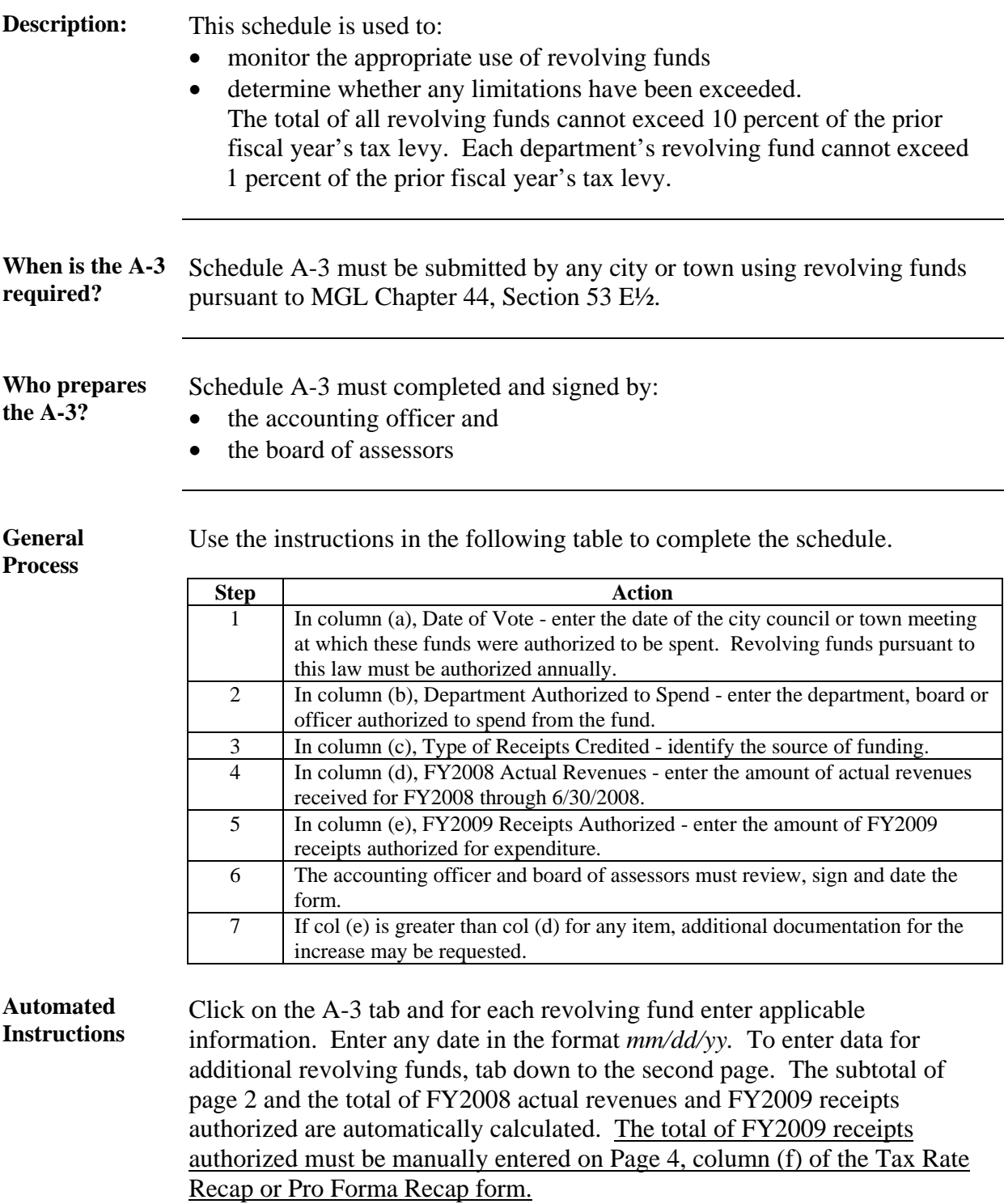

## *SCHEDULE A-4, COMMUNITY PRESERVATION FUND*

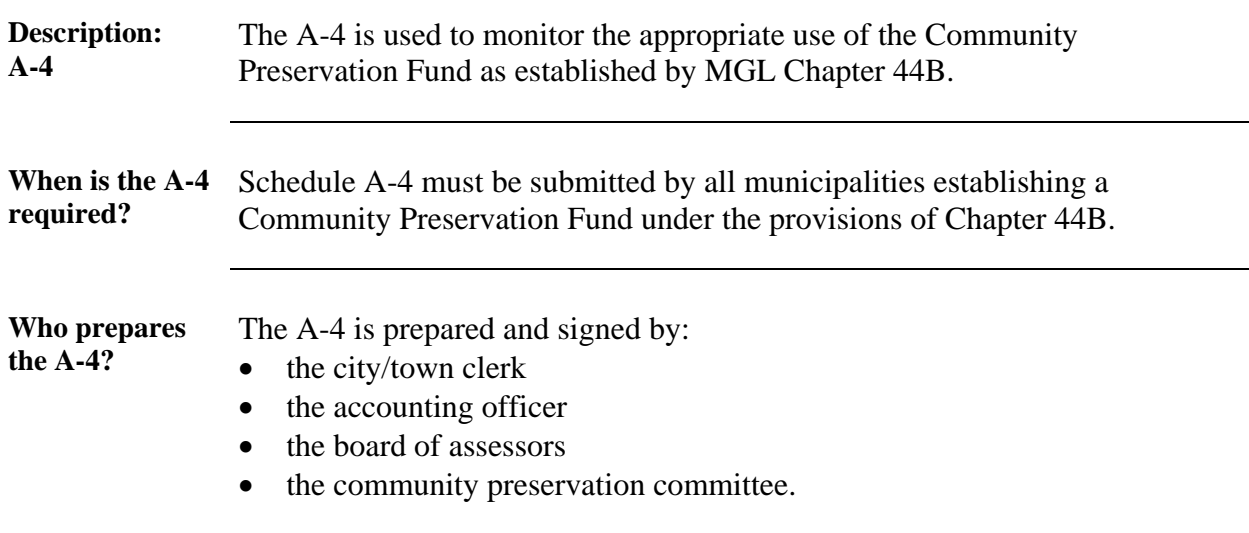

**General process** Use the instructions in the following table to complete the schedule.

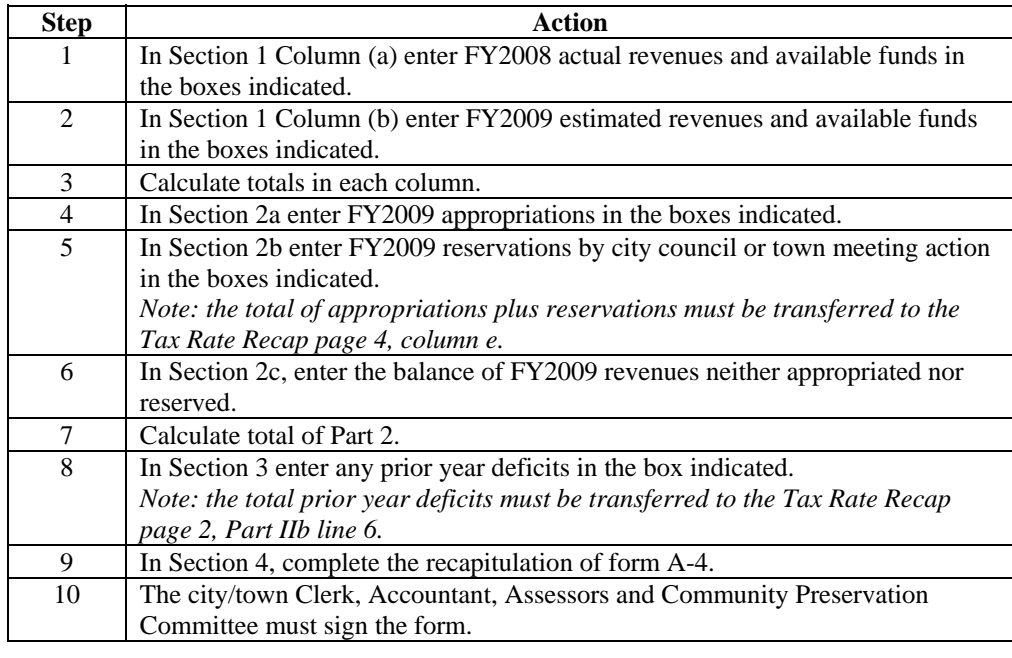

**Additional requirement**  Increases or decreases of estimated revenues to actual revenues require submission of written supporting documentation.

> See DLS IGRs 00-209 and 01-207 for additional forms which must be completed and submitted to the Division of Local Services.

#### **Automated Instructions**  Click on the A-4 tab and enter the applicable amounts in Part 1, columns (a) and (b). The totals are automatically calculated. The total of column (b) is automatically entered on Page 2, Part IIIb line 4 of the Tax Rate Recap and Pro Forma Recap forms.

To complete Part 2, enter the applicable amounts in Parts 2(a) and 2(b). In Part 2(a), identify the "Other" appropriations on the line provided. The total of Parts 2a and 2b must be manually entered on Page 4, column (e) of the Tax Rate Recap or Pro Forma Recap form. Part 2c must be added to the Recap page 2, Part IIb, line 10.

To complete Part 3, enter any unprovided for prior year deficit. This amount must be manually entered on Page 2, Part IIb line 6 of the Tax Rate Recap or Pro Forma Recap form.

## **Community Preservation Act Surcharge Estimate Worksheet**

 $City$ /Town of  $\blacksquare$ I. Maximum Surcharge: A.. Tax Levy (Subtotal before personal property) \$ B. Abatements (historical average)  $\qquad \quad \text{S}$ C. Exemptions (as submitted to DOR) \$ D. Net Tax Levy (IA minus IB minus IC) \$ Possible Exemptions: A.1. The residential parcels assessed under  $$100.000:$  Total valuation x tax rate / 1000  $$$ A.2. The residential parcels assessed over \$100,000: \$100,000 x number of parcels x tax rate / 1000 \$ B. Owned and occupied as domicile by a person who would qualify for low income housing or low or senior moderate income housing: Valuation x tax rate / 1000  $\text{S}$ C. Commercial and industrial property If a Classified tax rate exists: levy for two classes as shown on tax recap  $\qquad \qquad \$$ D. Subtotal (IIA through IIC)  $\qquad \qquad \$ III. Levy subject to surcharge (ID minus IID)  $\qquad \qquad \$ IV. Surcharge at \_\_\_\_\_\_\_% (III x percentage voted up to  $3\%$ )  $\qquad \qquad$   $\qquad \qquad$   $\qquad \qquad$ 

## *COMMUNITY PRESERVATION ACT SURCHARGE ESTIMATE WORKSHEET*

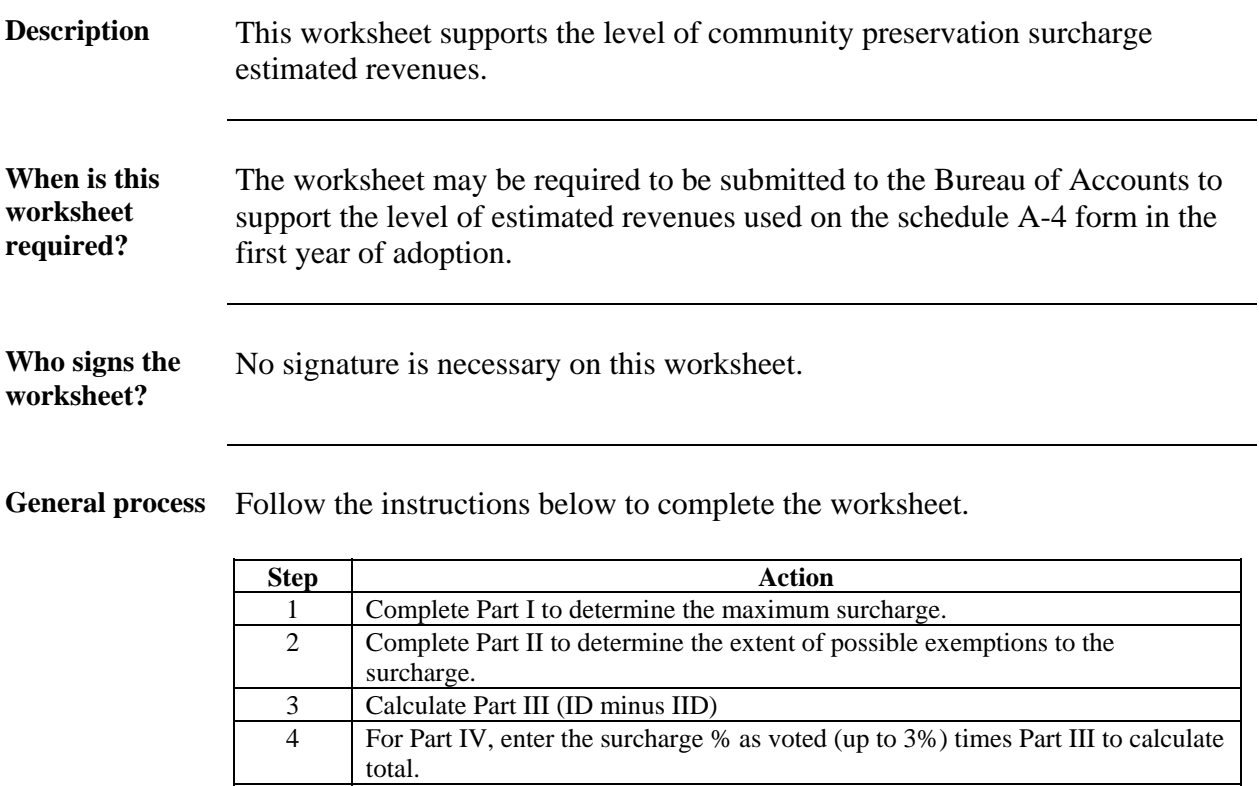

total.

## *SCHEDULE B-1, FREE CASH CERTIFICATION AND APPROPRIATION*

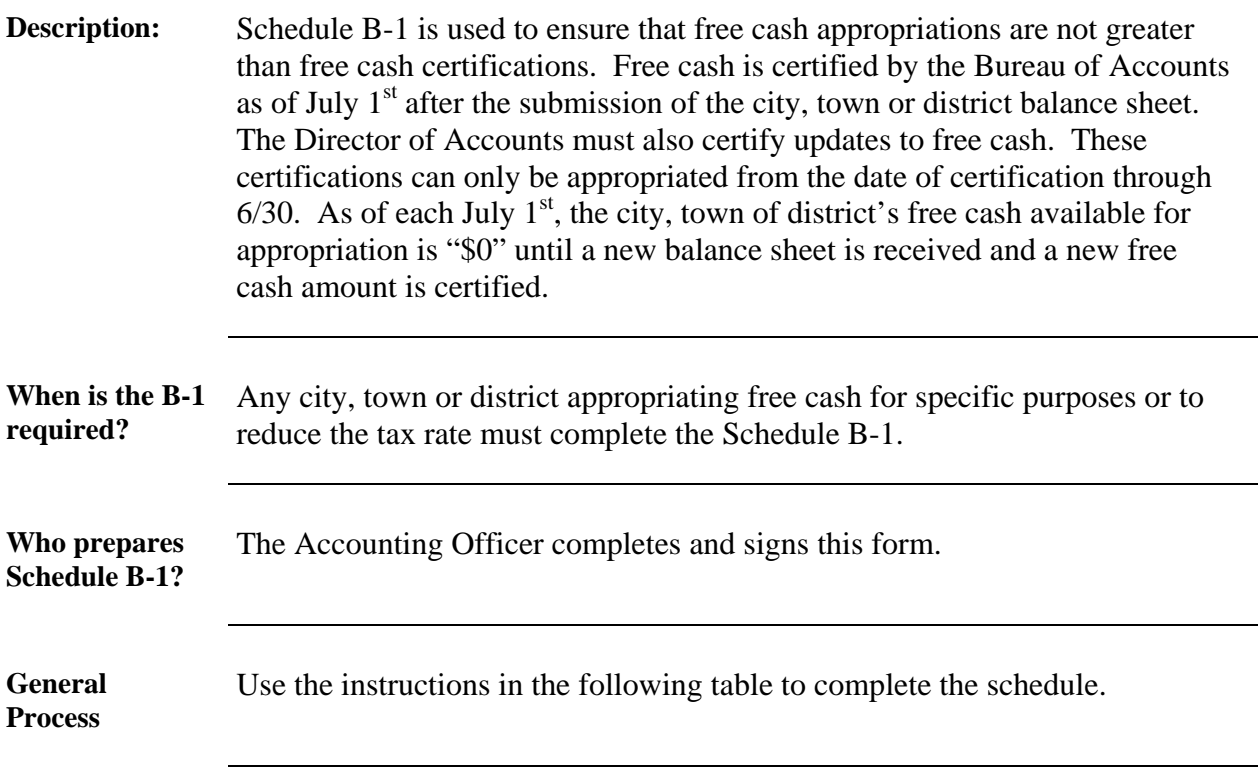

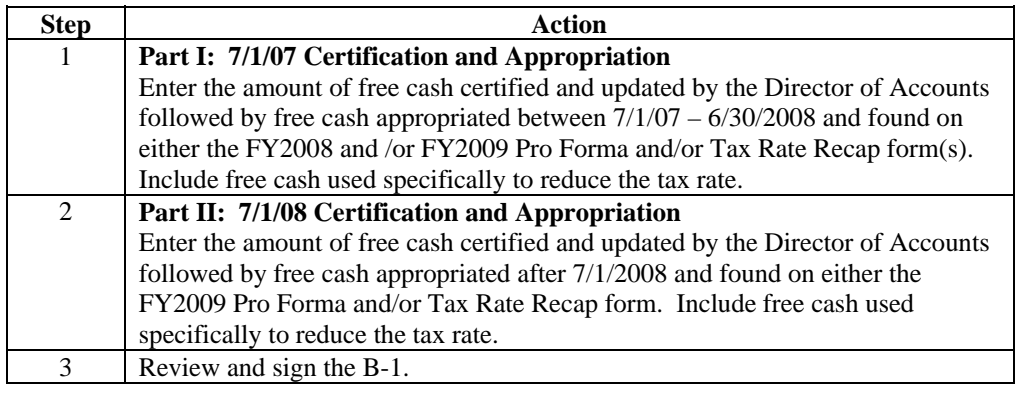

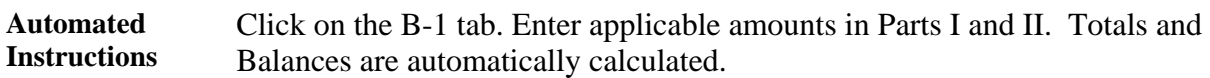

## *SCHEDULE B-2, OTHER AVAILABLE FUNDS*

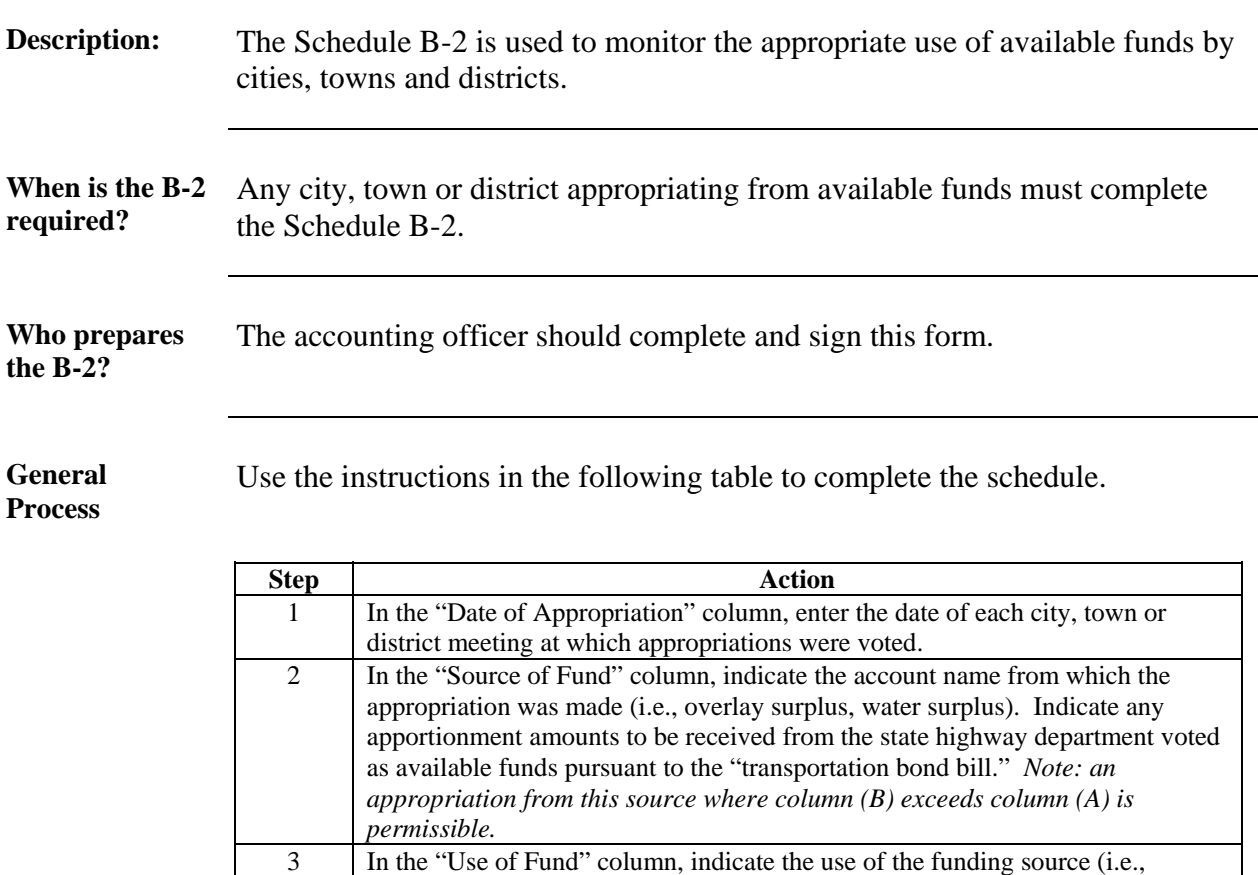

department or purpose).

*Continued on Next Page* 

### *SCHEDULE B-2, OTHER AVAILABLE FUNDS, CONTINUED*

#### **General Process** (continued)

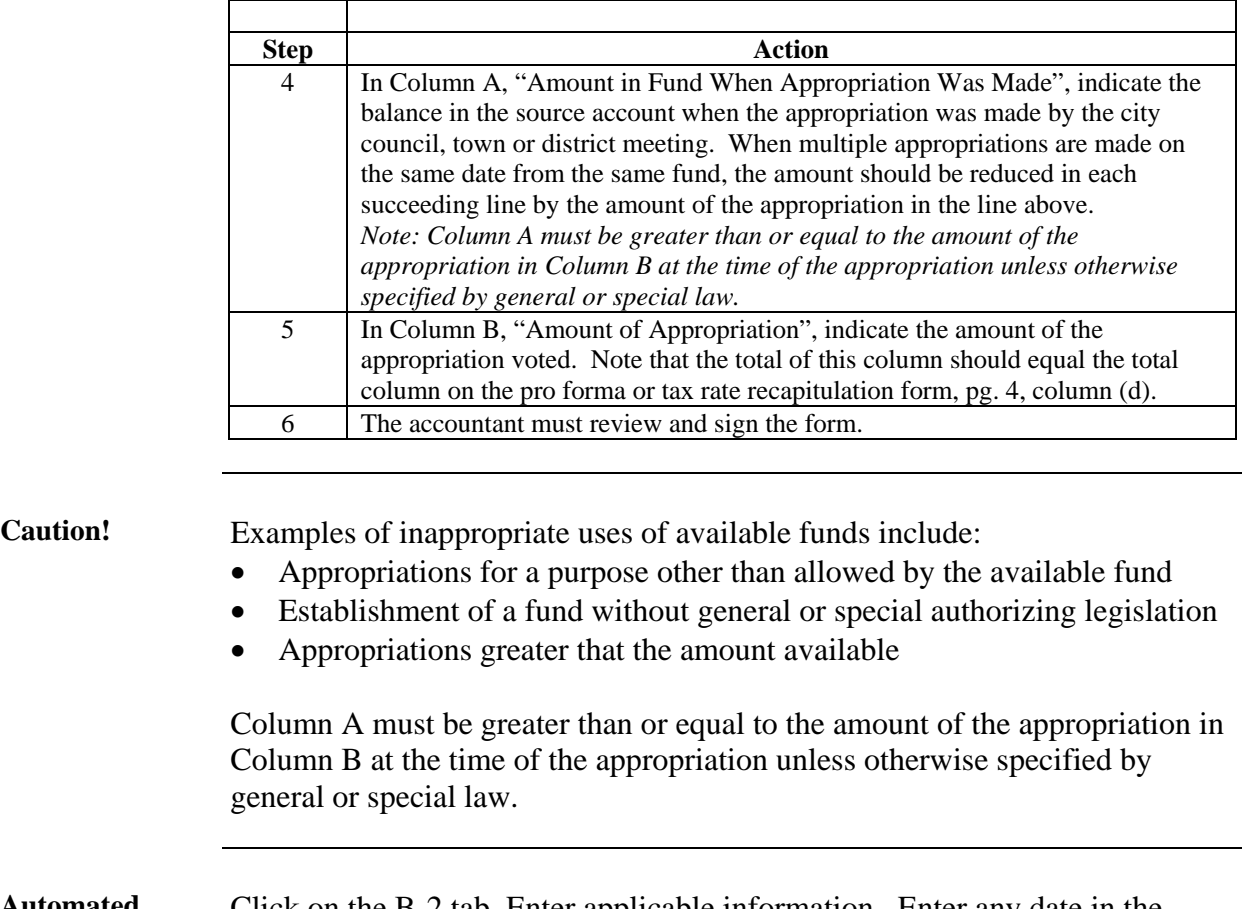

**Automated Instructions**  Click on the B-2 tab. Enter applicable information. Enter any date in the format *mm/dd/yy*. To enter data for additional available funds, tab down to the second page. The total of col (B), Amount of Appropriation, must be manually entered on Page 4, column (d) of the Tax Rate Recap or Pro Forma Recap form.

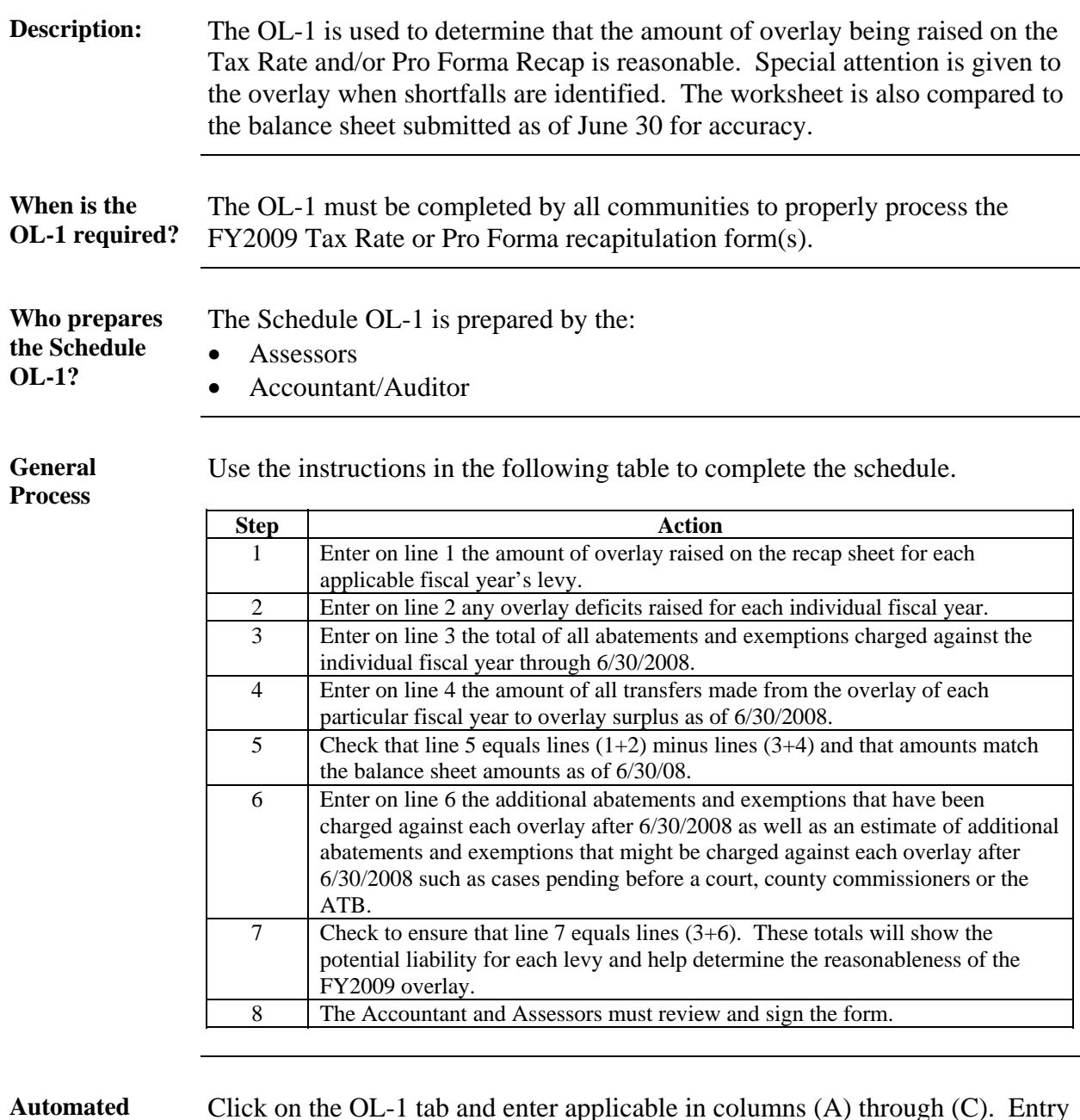

**Instruction** 

Click on the OL-1 tab and enter applicable in columns (A) through (C). Entry in column (D) is on lines 5 and 6 only. Enter amounts on line 6 in columns (A) through (D). *All amounts entered should be positive numbers*. All other totals are automatically calculated. (Note: line  $6$ , column  $(D)$  – Prior Years ATB liability – is intentionally excluded from the line 6 total.) The fiscal year highlighted in yellow denotes the last certification year.

## *SCHEDULE DE-1, DEBT EXCLUSIONS*

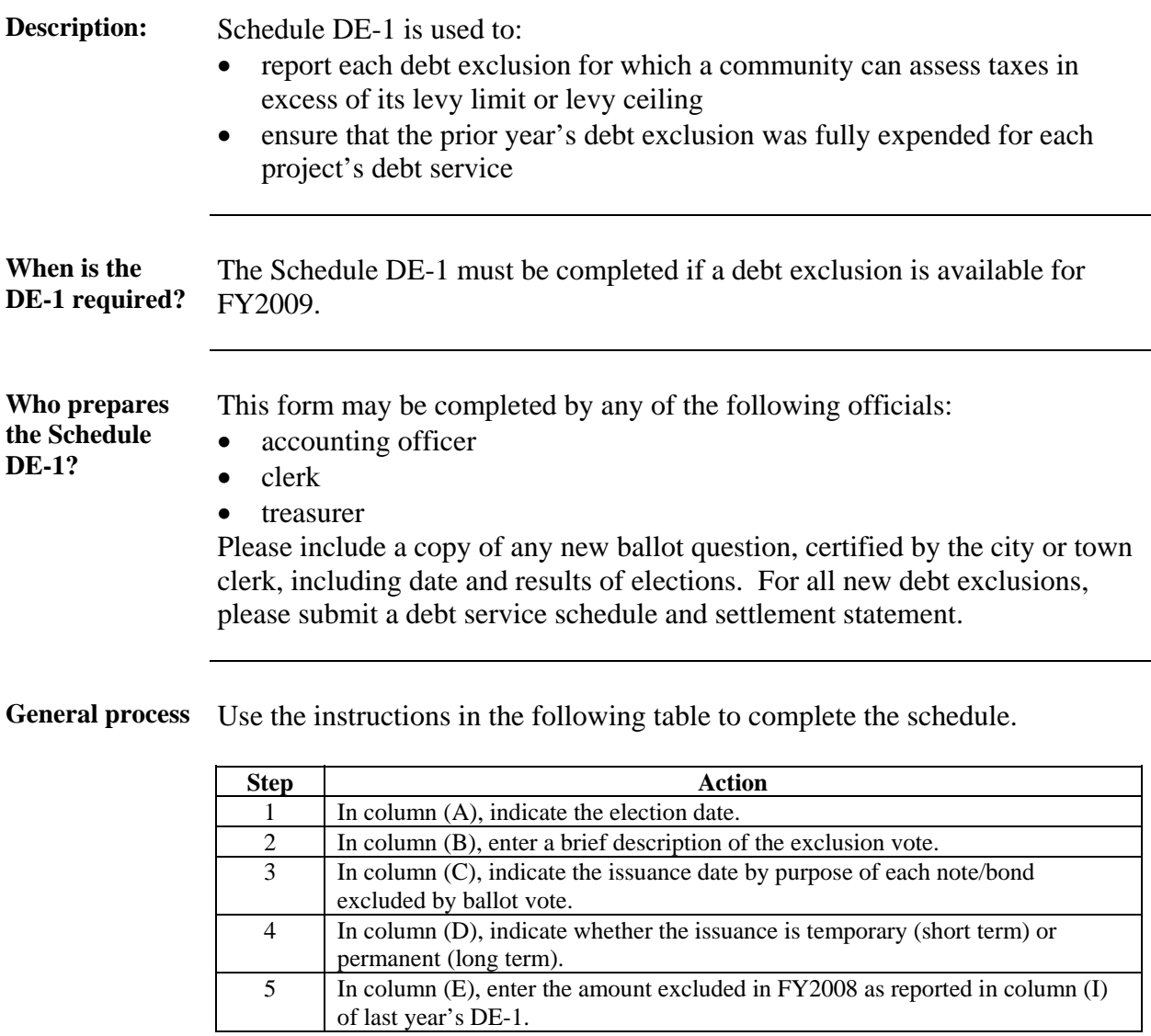

*Continued on next page* 

### *DE-1, CONTINUED*

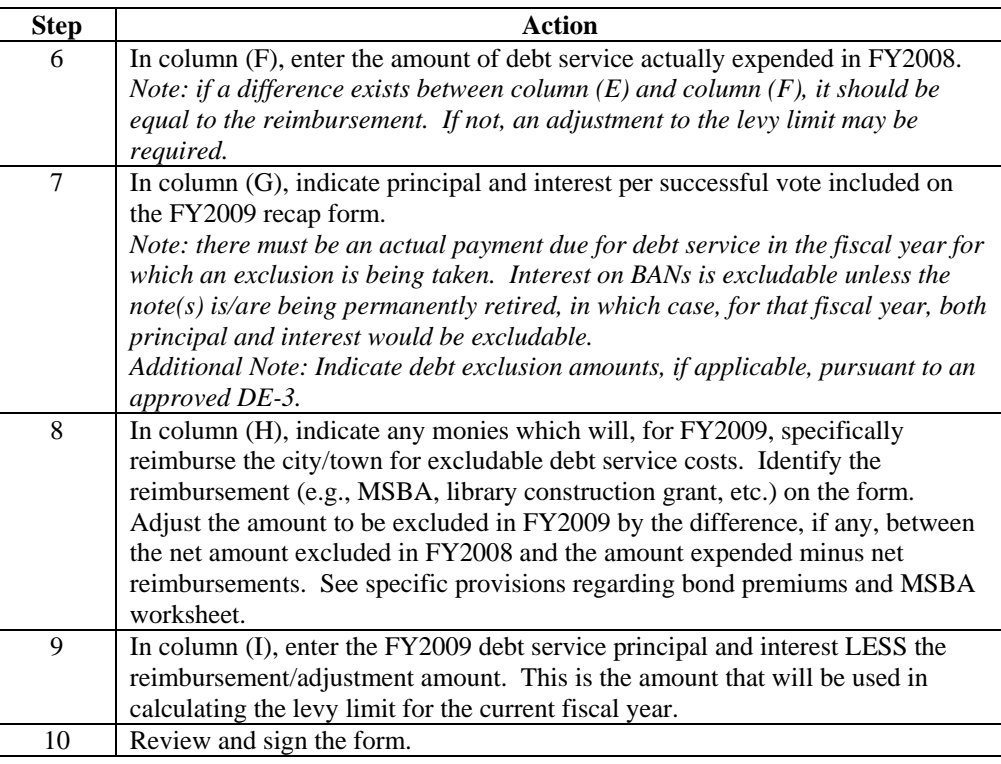

# **Automated**

**Automated** Click on the DE-1 tab and enter applicable information. Enter any date in the **Instructions** formation  $\text{Lip}$  column (D) anter  $\text{Lip}$  Column (D) and the form format *mm/dd/yy*. In column (D), enter **T** or **P.** Column (I) and the form Total are automatically calculated. To enter additional debt exclusions, tab down for additional pages. The total of column (I) from page 3 automatically appears on Part IIIB of the Levy Limit worksheet.

Communities indicating an FY2008 expenditure in excess of the FY2008 exclusion will not be allowed to add the difference to the FY2009 exclusion unless a deficit is shown on the 6/30/08 Balance Sheet and is being raised on the FY2009 Tax Rate or Pro Forma Recap.

Communities indicating an FY2008 exclusion in excess of the FY2008 expenditure must reserve the difference and appropriate the reserve for the following fiscal year's excluded debt service. If it is not appropriated, contact your Bureau of Accounts representative for further instructions.

## *DE-2, DETERMINATION OF BORROWING COVERED BY DEBT EXCLUSION*

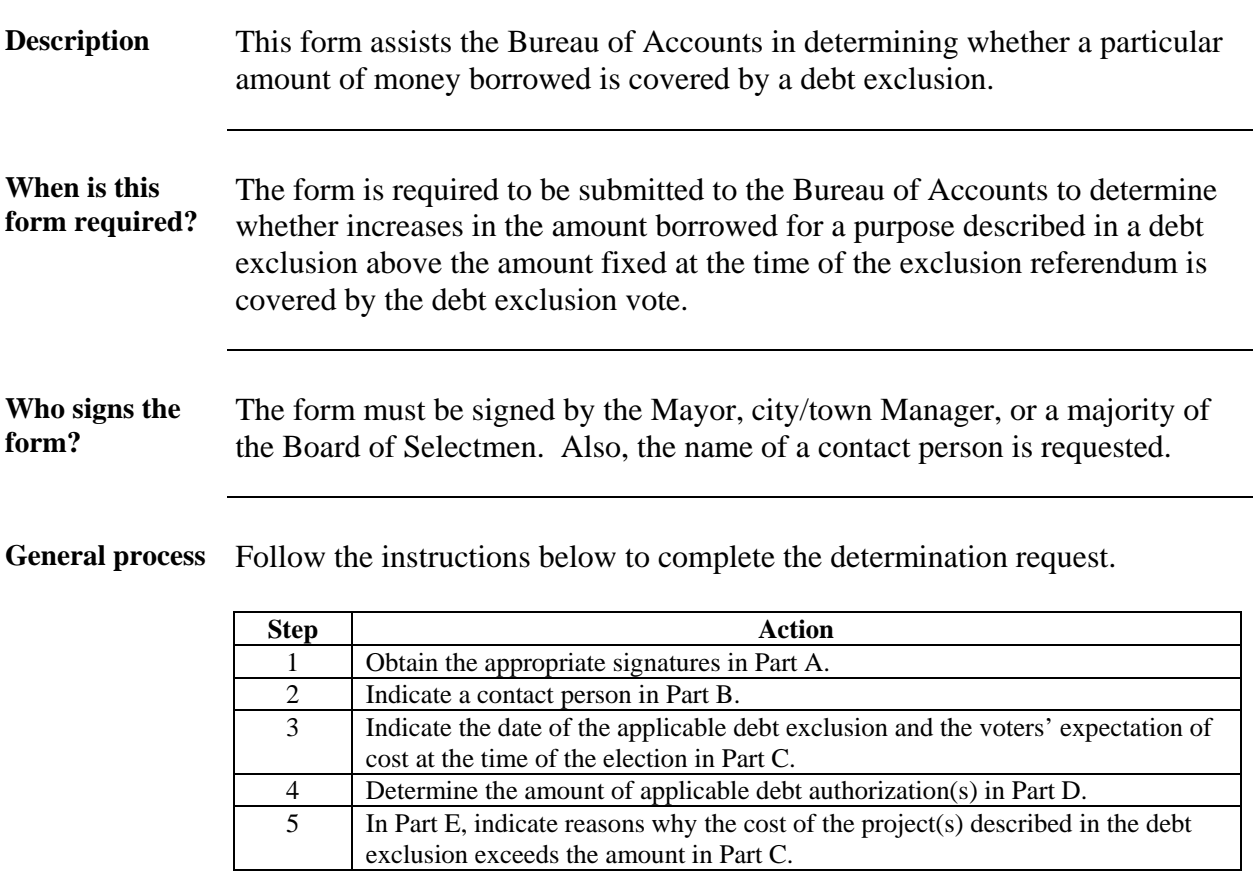

## *DE-3, ADJUSTED DEBT EXCLUSION SCHEDULE*

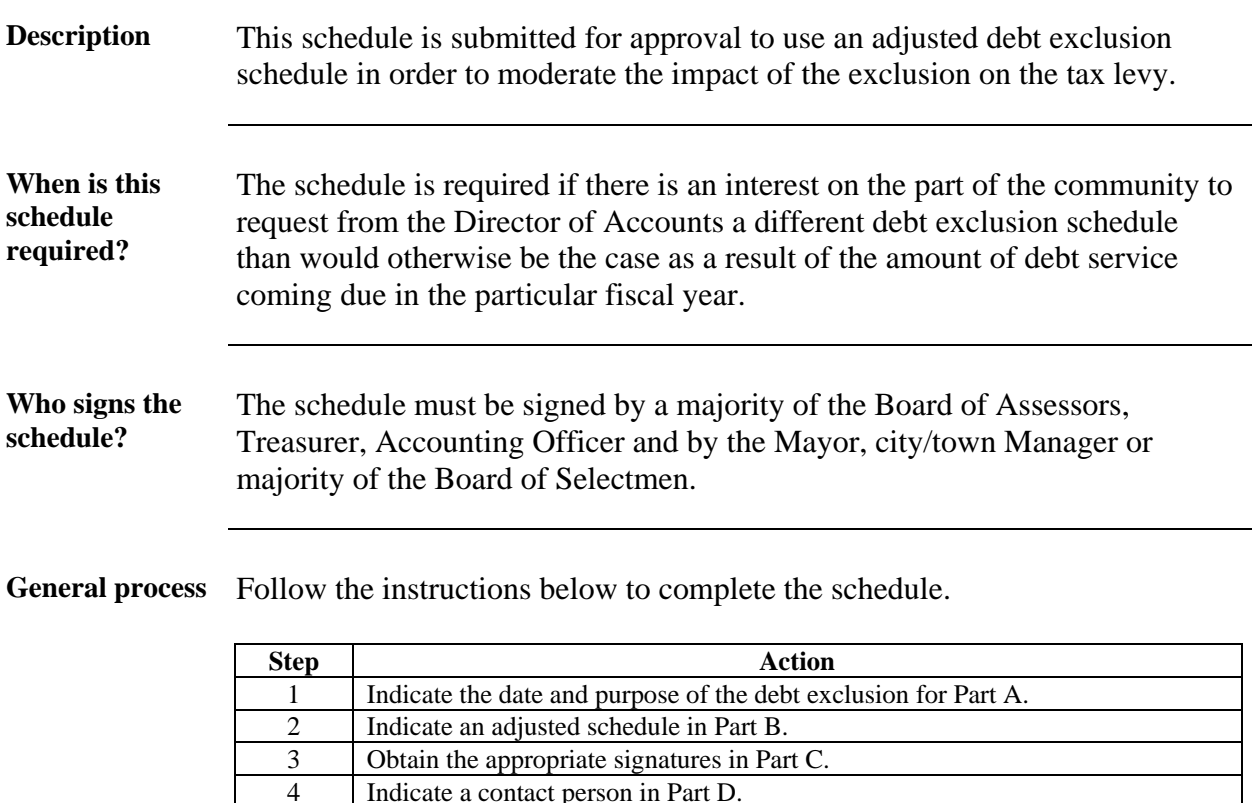

Indicate a contact person in Part D.

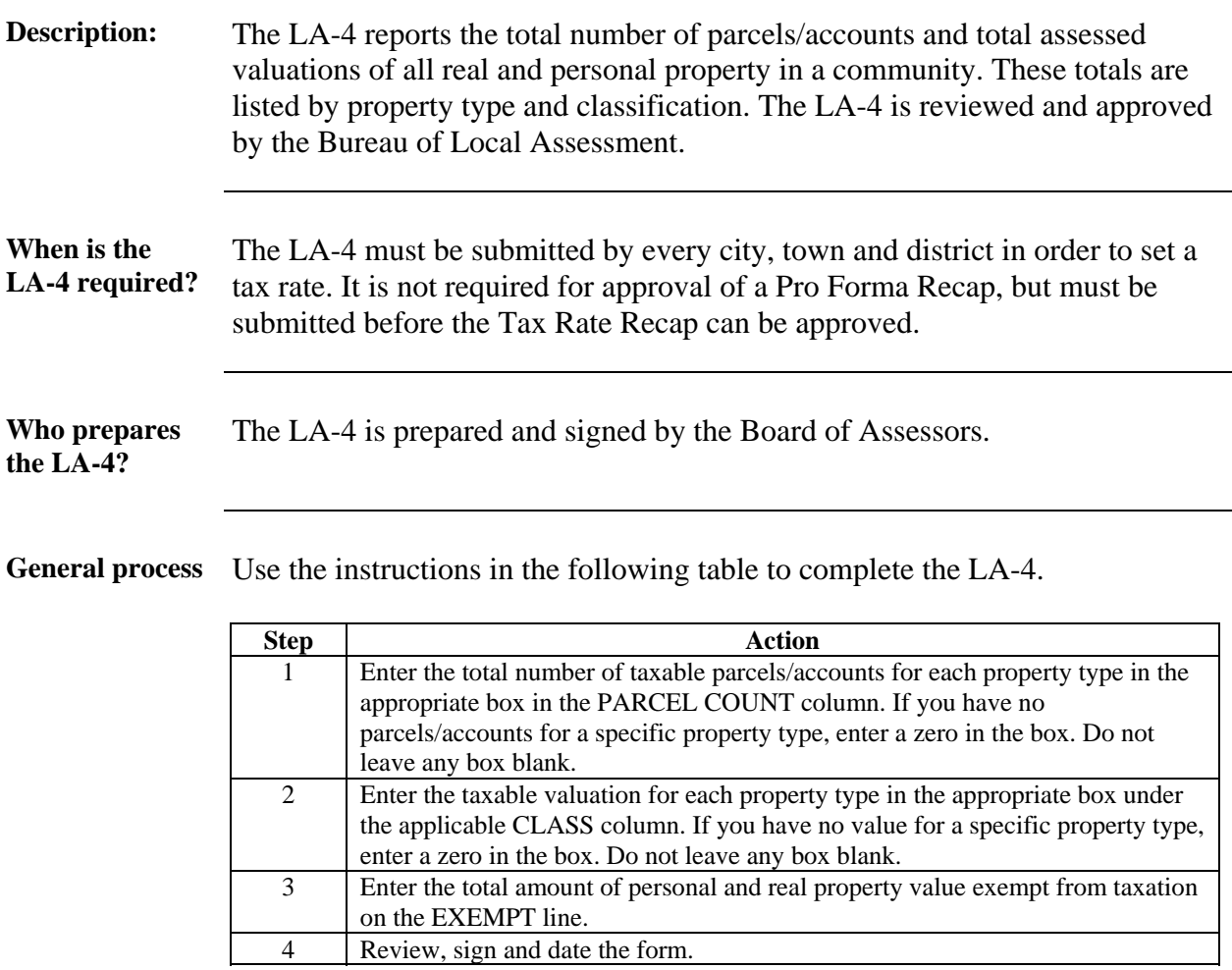

LA-4 notes These notations refer to specific property types on the LA-4:

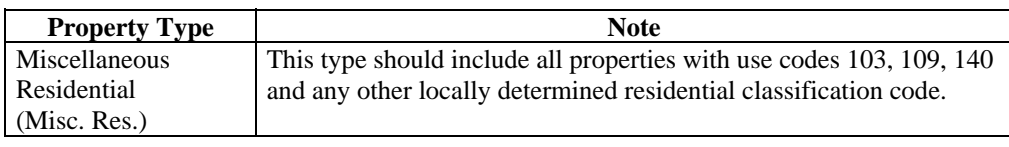

*Continued on next page* 

## *LA-4, CONTINUED*

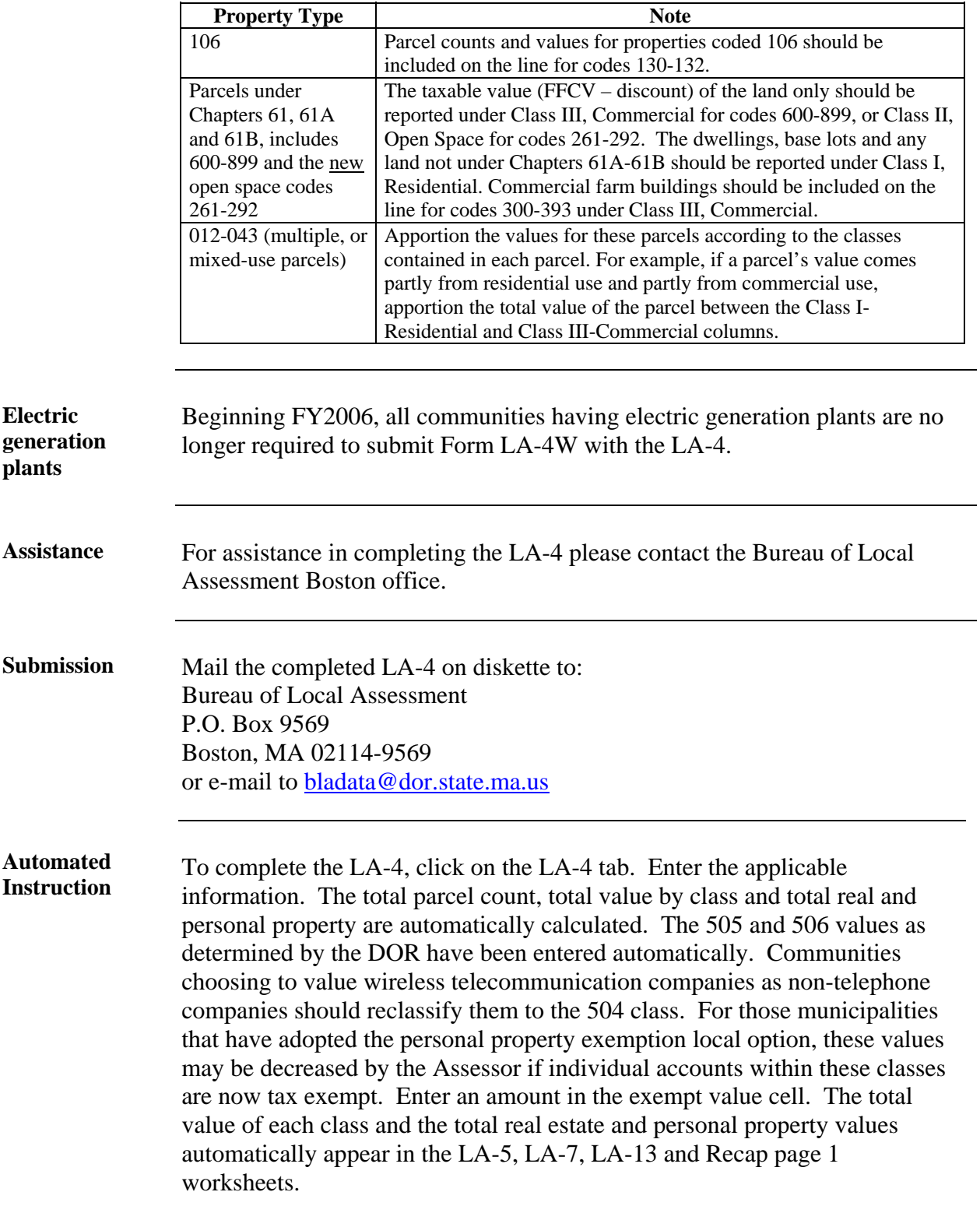

## *LA-15, INTERIM YEAR ADJUSTMENT REPORT*

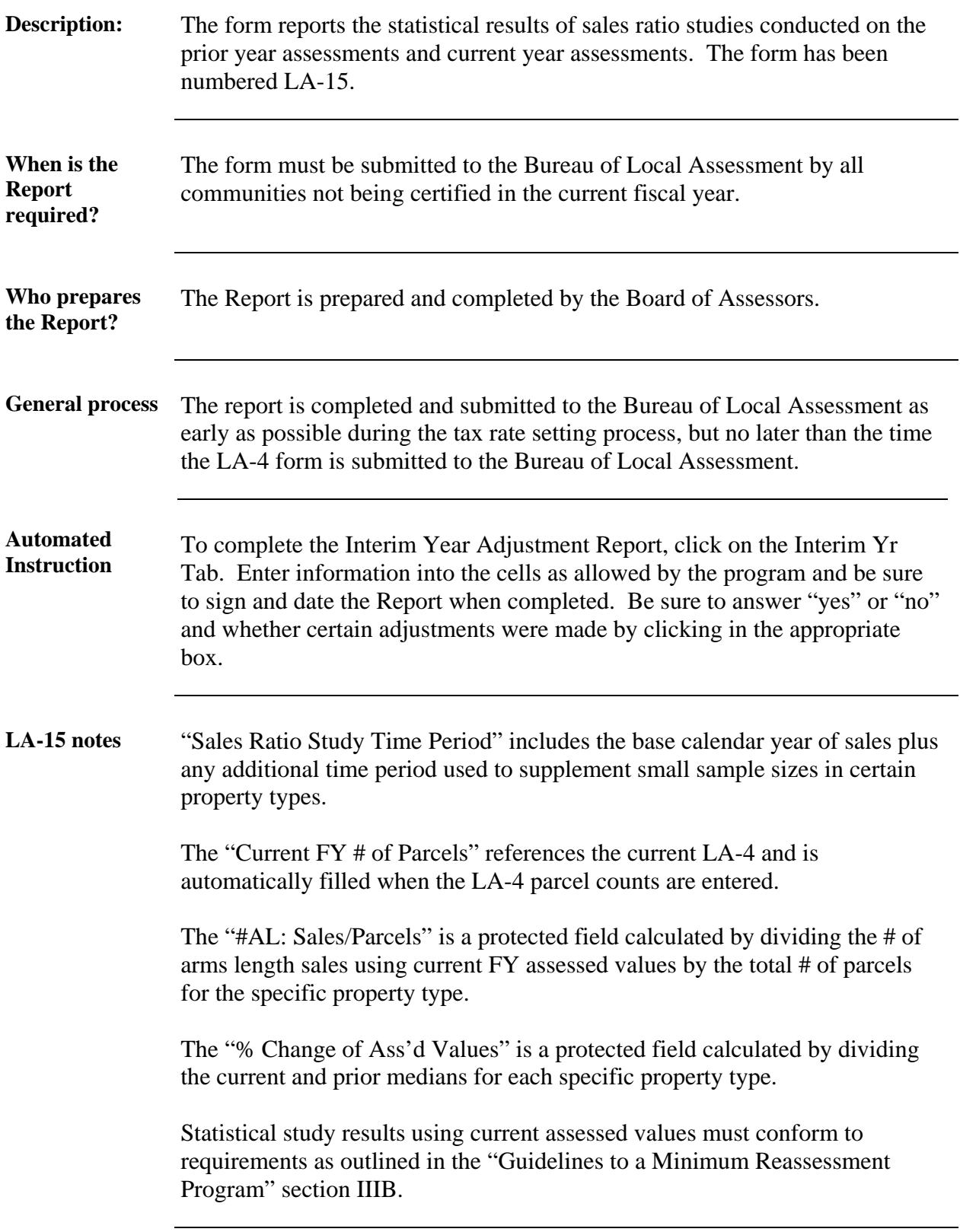

## *LA-7, MINIMUM RESIDENTIAL FACTOR COMPUTATION WORKSHEET*

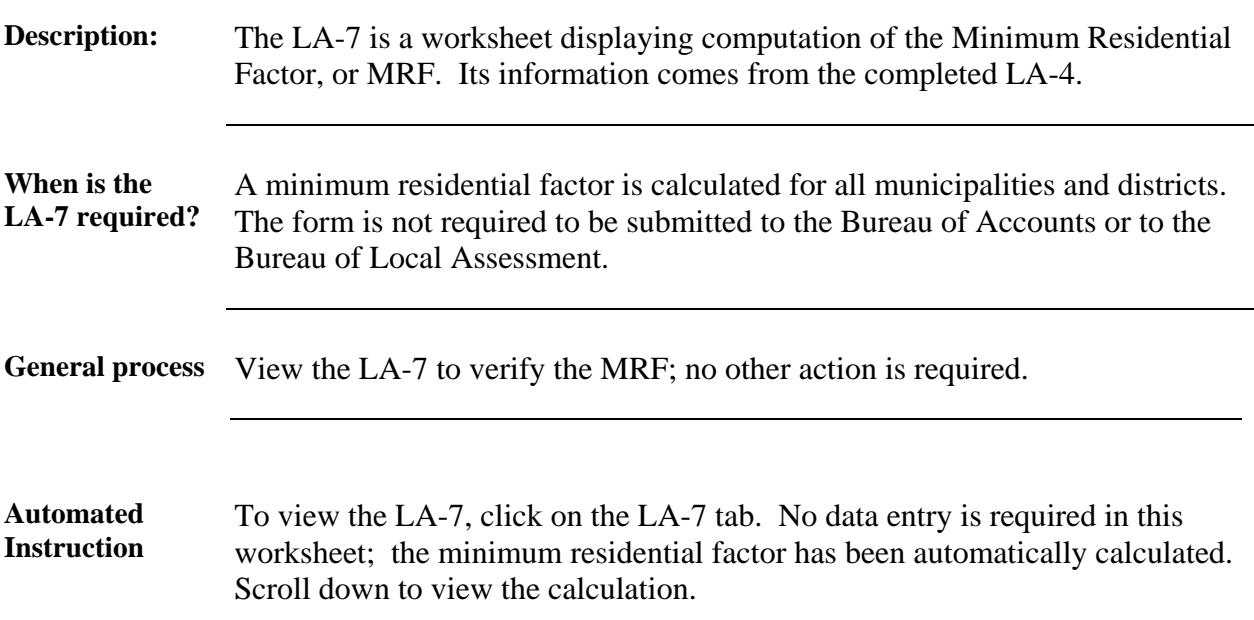

### *CHAPTER 200*

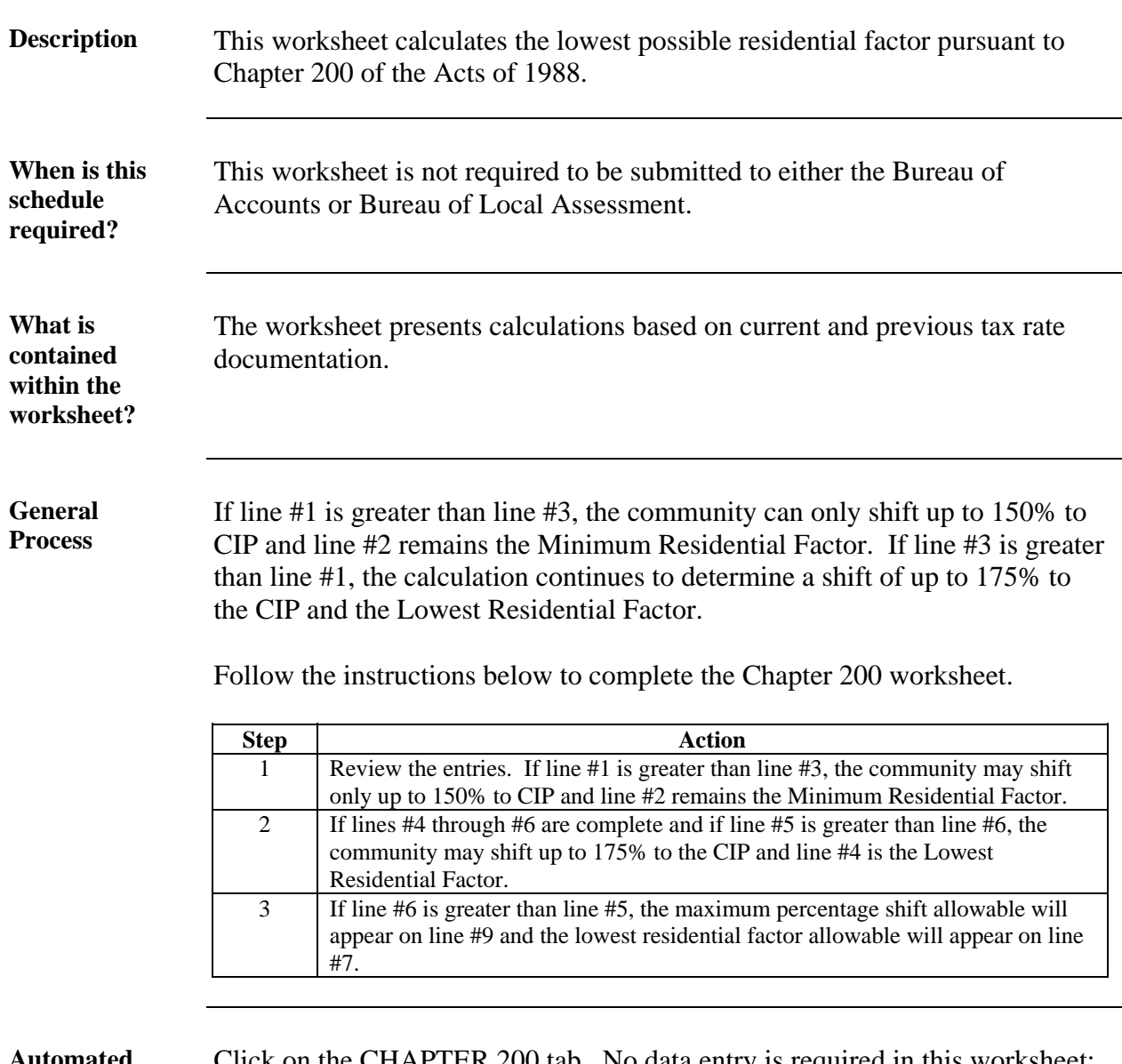

#### **Automated Instruction**

Click on the CHAPTER 200 tab. No data entry is required in this worksheet; the lowest possible residential factor has been automatically calculated.

### **THIS PAGE LEFT INTENTIONALLY BLANK**

#### **ASSESSMENT ADJUSTMENT LIST (LA-10)**

#### **Return completed form & a copy of the**

### **NEWSPAPER NOTIFICATION to:**

**Bureau of Local Assessment P.O. Box 9569** Board of Assessors Signatures **Boston, MA 02114-9569** 

Fiscal Year

Municipality

Date

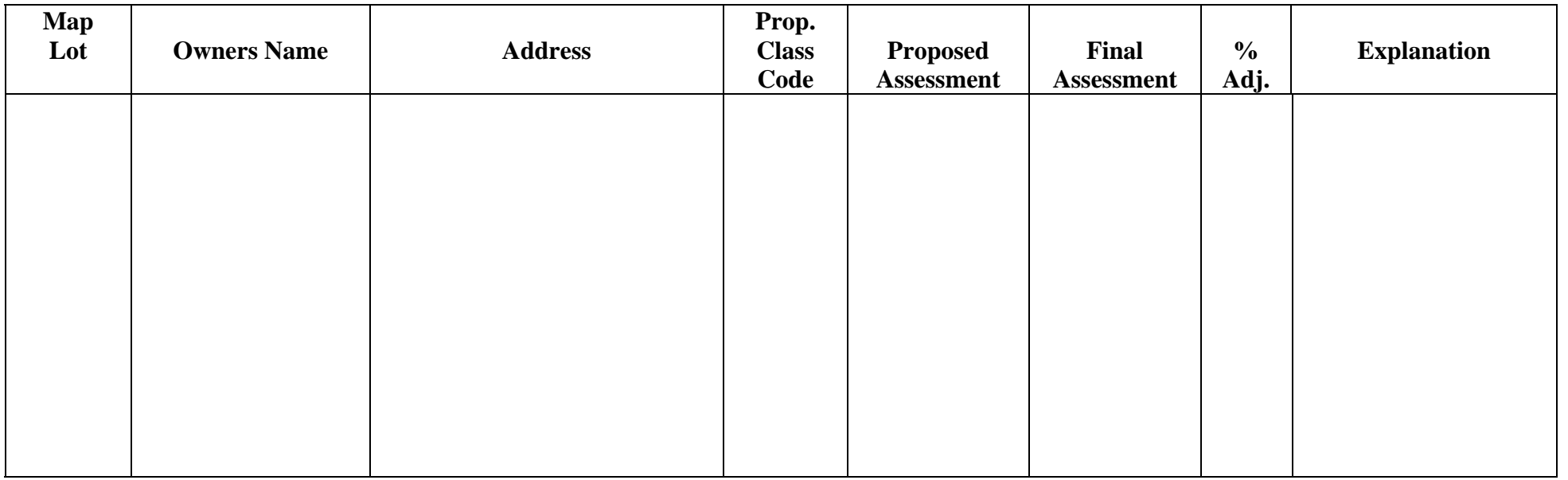

**(10/87)** 

### *LA-10, ASSESSMENT ADJUSTMENT LIST*

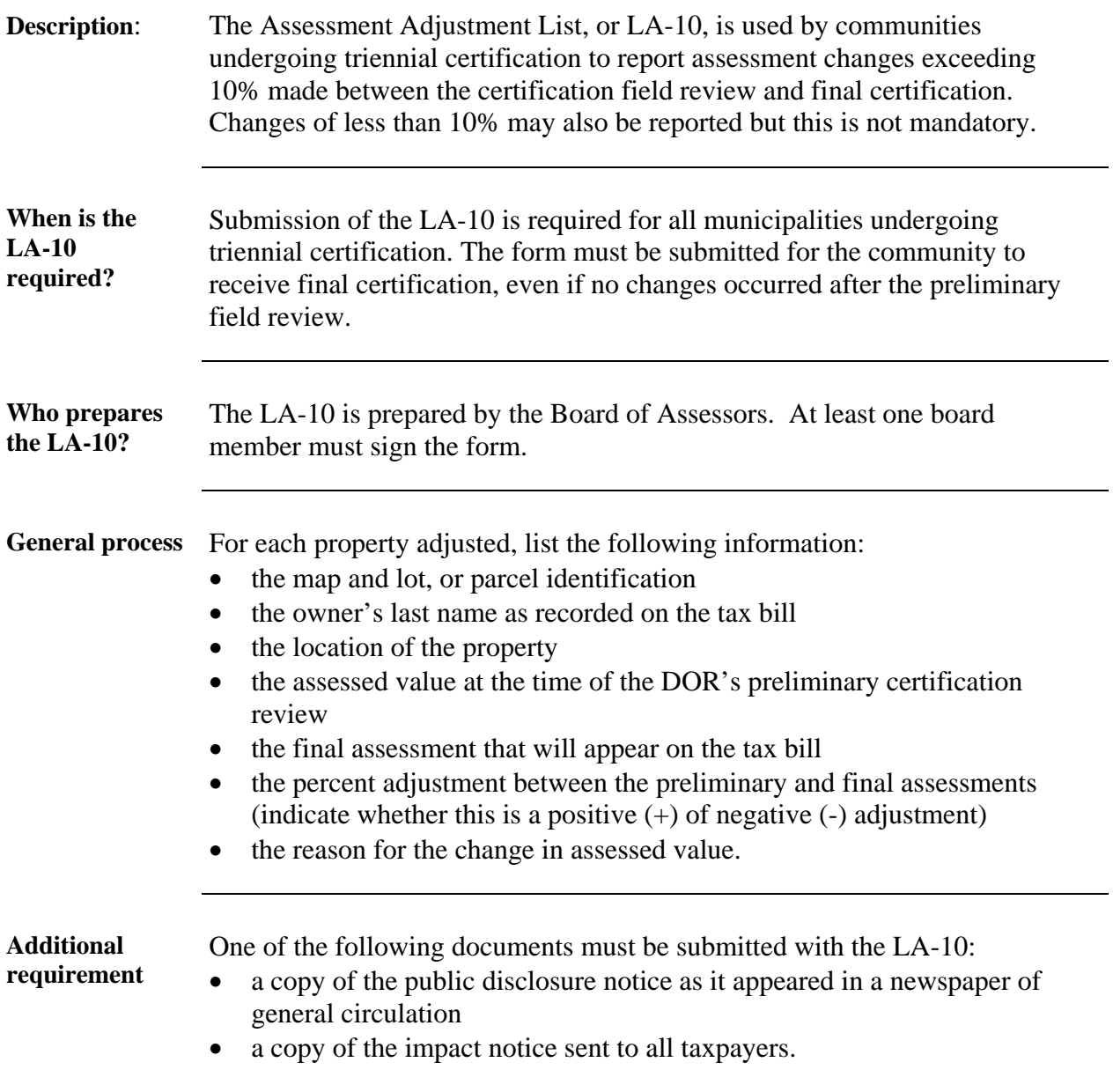

*NOTE: THE LA-10 IS NOT ON THE RECAP PROGRAM. THE FORM CAN BE FOUND ON THE DLS WEBSITE [WWW.MASS.GOV/DLS](http://www.mass.gov/dls) UNDER LOCAL ASSESSMENT - GENERAL INFO – COMMONLY USED FORMS.* 

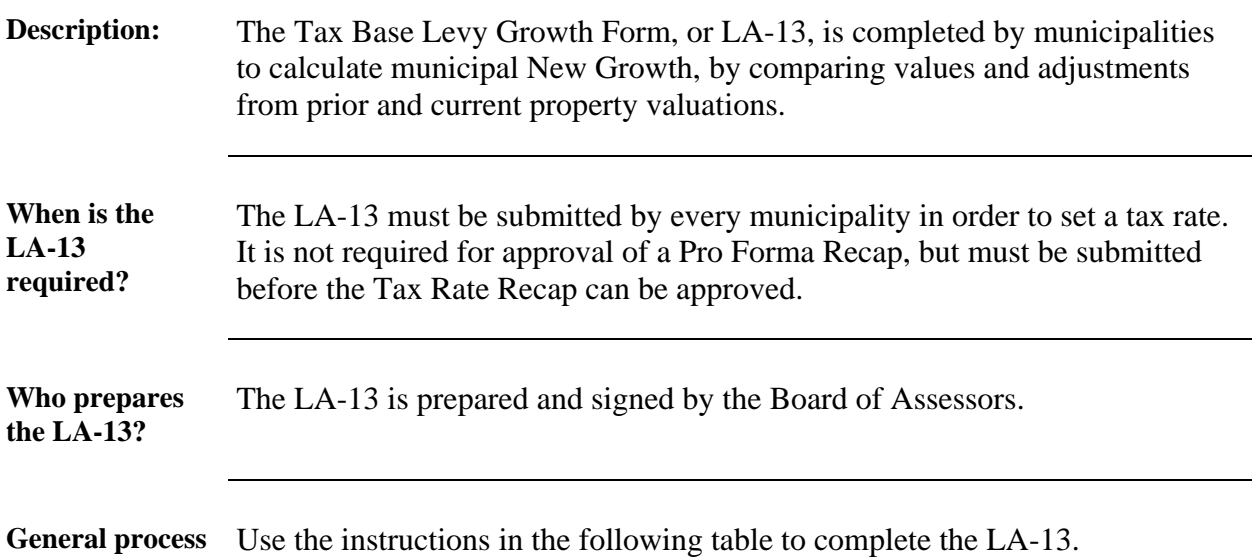

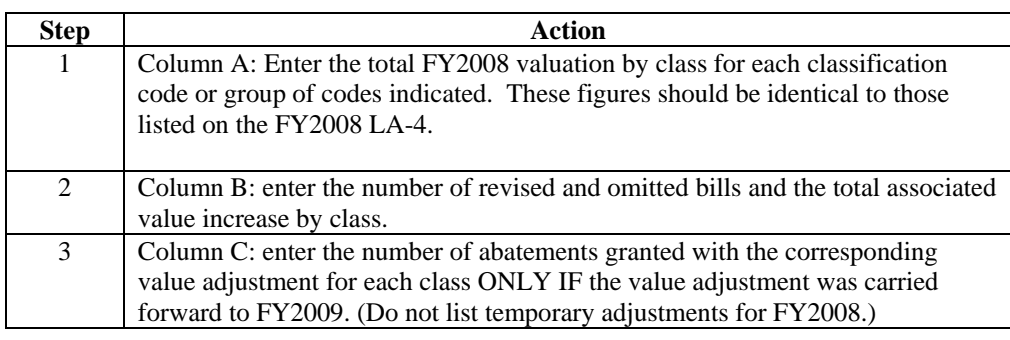

*Continued on next page* 

## *LA-13, CONTINUED*

#### **General process** (continued)

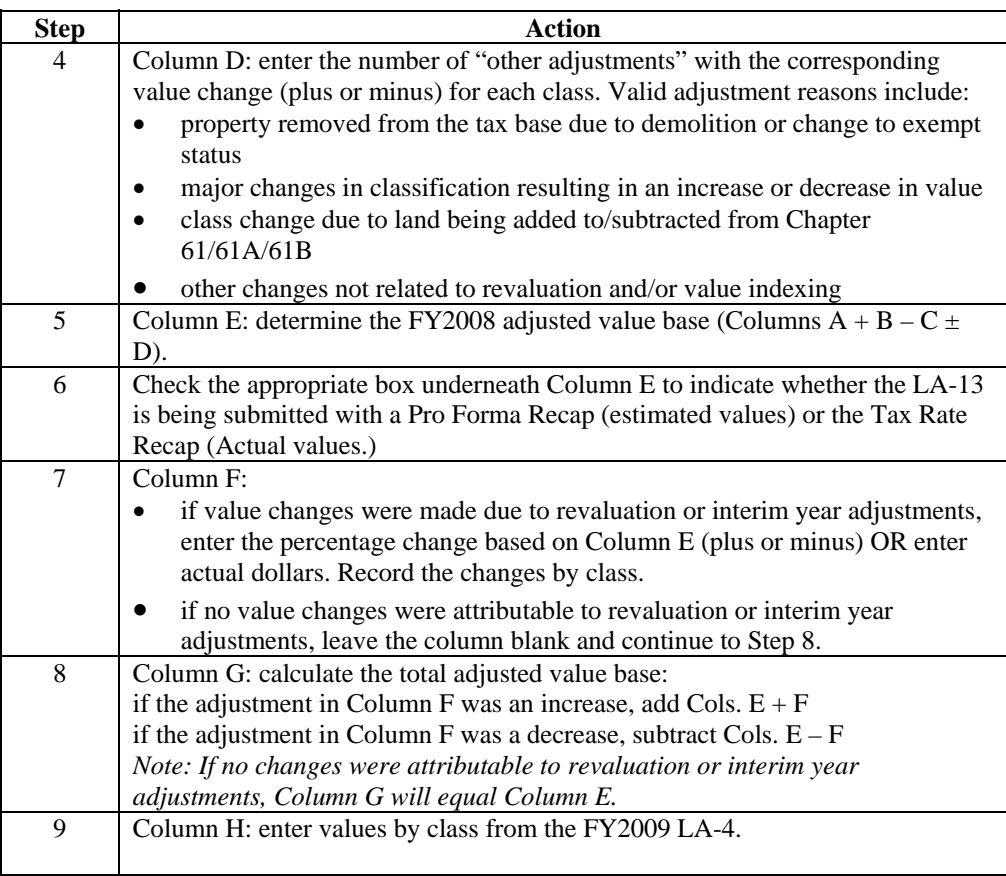

*Continued on next page* 

### *LA-13, CONTINUED*

#### **General process** (continued)

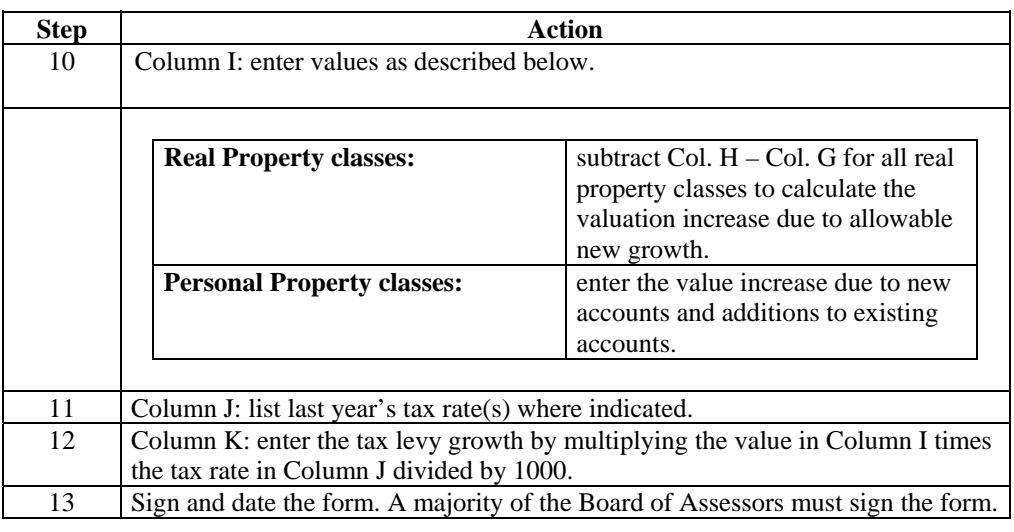

**Automated Instruction**  The LA-13 has been split into two worksheets. First, to complete the first half worksheet, click on the LA-13 Top tab. Column (A) values automatically appear when you enter a city/town name in the START worksheet. Enter applicable information in columns (B) through (D). Negative values may be entered if applicable in column (D) only; all other columns must contain positive numbers. Column (E) and all totals are automatically calculated.

> To complete the second half worksheet, click on LA-13 bottom. Enter amounts for each property class in column (F) if there has been a revaluation. The REVAL% and columns (G) and (K) are automatically calculated. Column (H) values come automatically from the LA-4. Column (I) is automatically calculated except for personal property; an amount must be entered in column (I) on the personal property line. Column (J) automatically appears when you enter a city/town name in the START worksheet. Total tax levy growth from the LA-13 automatically appears in the LEVY LIMIT worksheet.

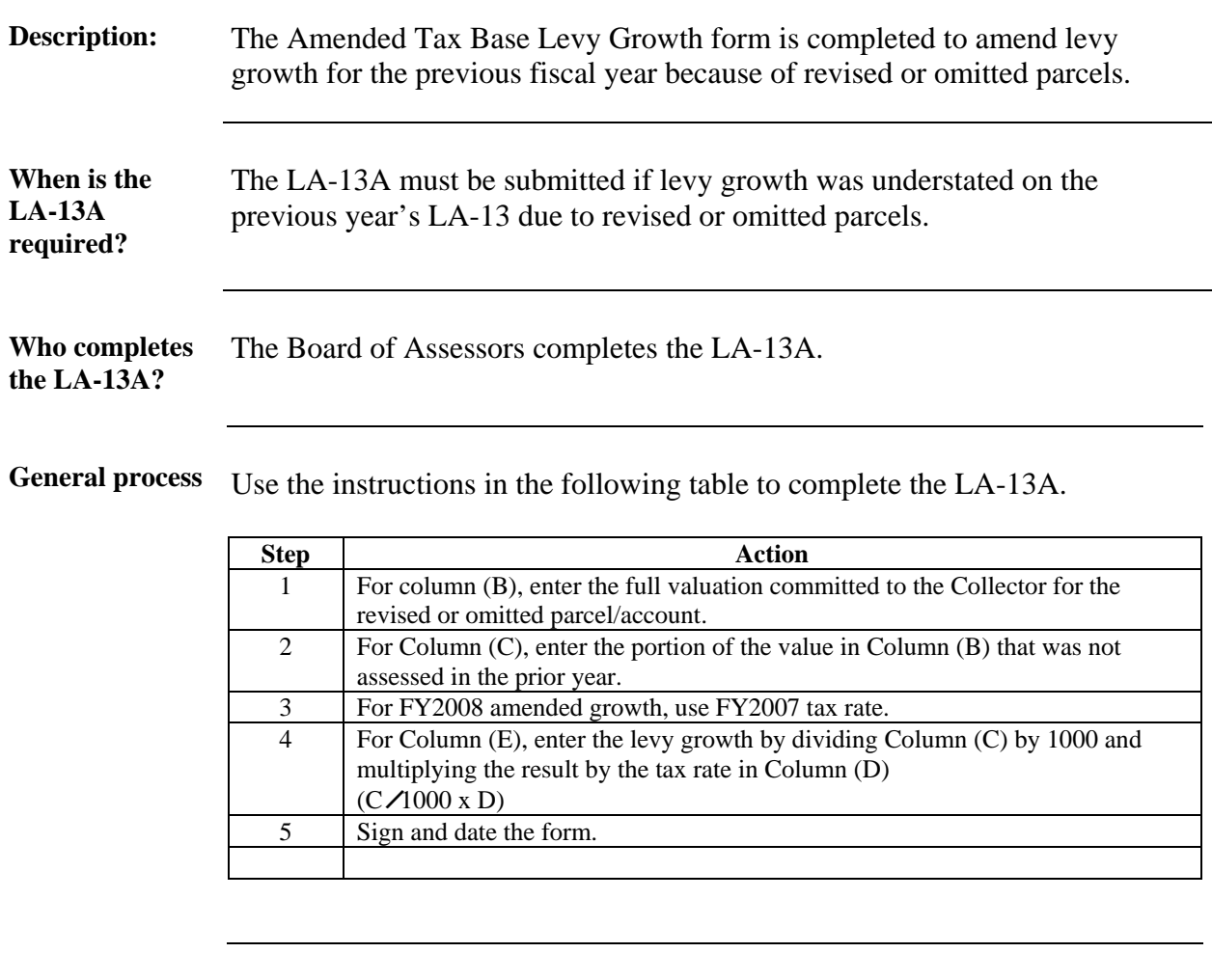

**Automated Automated** To complete the LA-13A, click on the LA-13A tab. Enter into columns (B) Instruction and (C). Column (D) tox rates are automatically optaced. Column (E) is and (C). Column (D) tax rates are automatically entered. Column (E) is automatically calculated and the total of this column automatically appears in the LEVY LIMIT worksheet.

## *LEVY LIMIT*

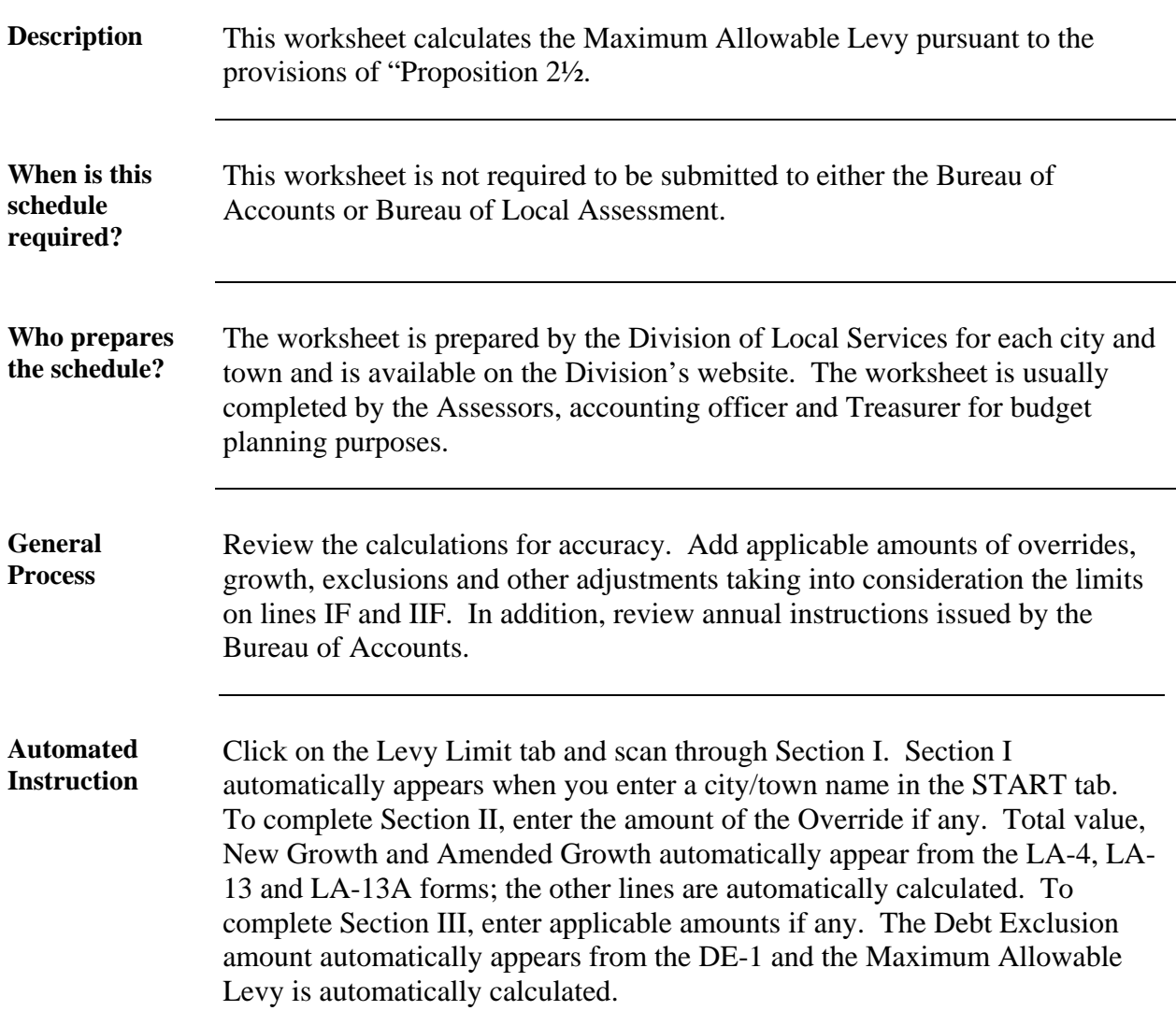

### *OPTIONS TABLE*

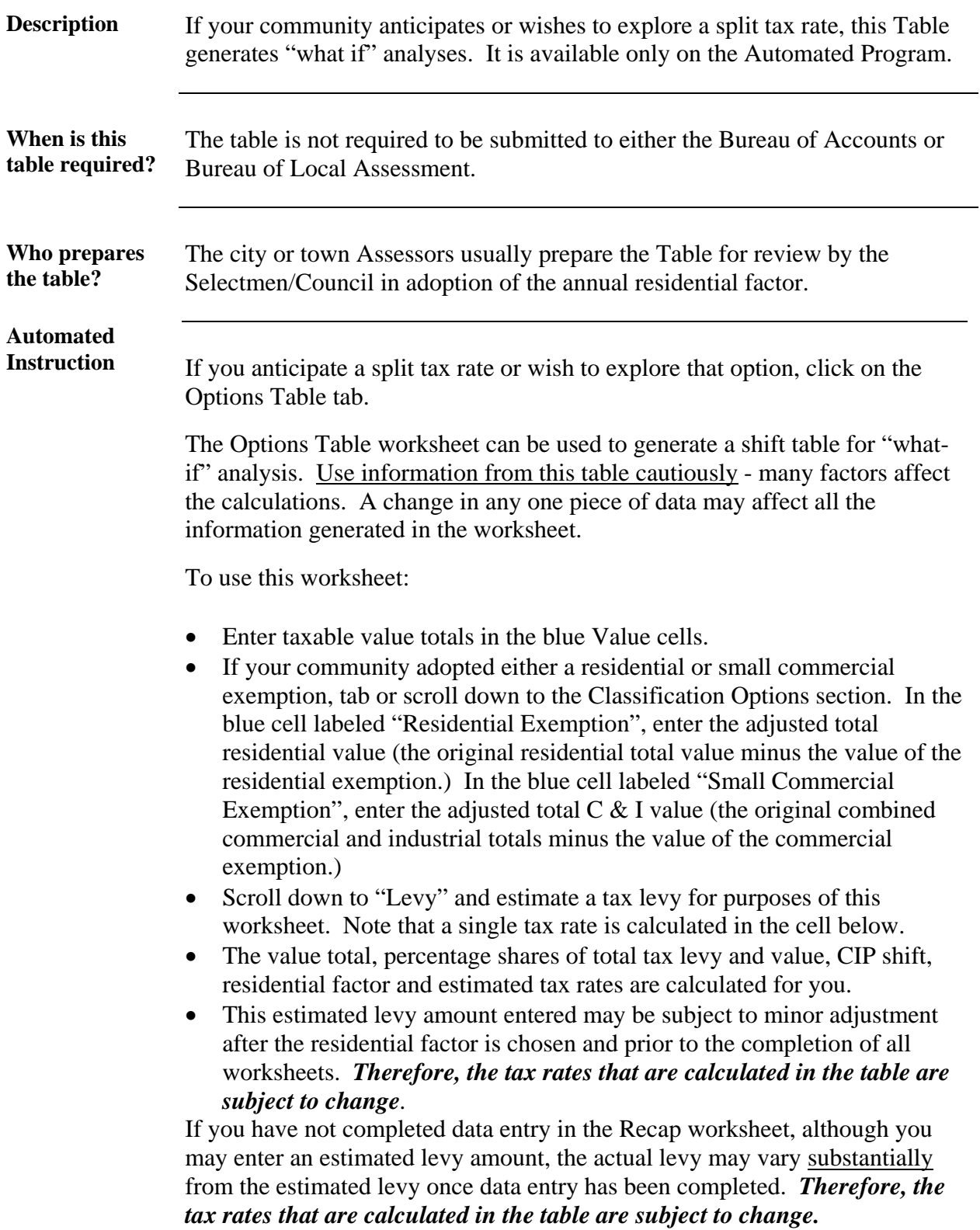

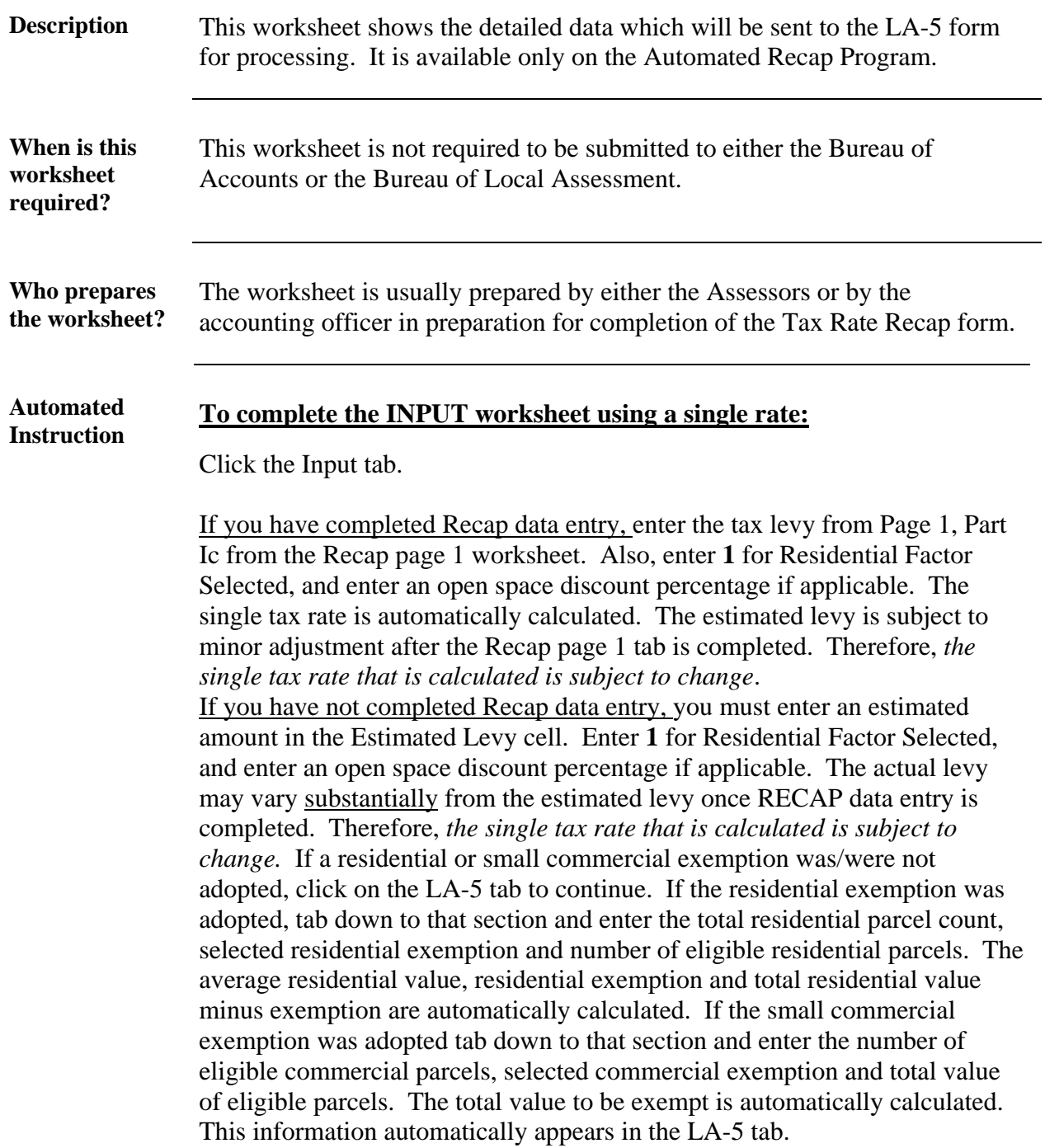

#### **To complete the INPUT worksheet using a split rate:**

Click on the Input tab.

If you have completed Recap data entry, enter the tax levy from Page 1, Part Ic from the Recap page 1 worksheet. Enter the residential factor selected *as a decimal with six numbers to right of the decimal point,* and enter the selected open space discount if applicable. Note language indicating "Factor Selected Lower Than Allowed" if applicable. The shift percents, CIP shift and tax rates are automatically calculated. The estimated levy is subject to minor adjustment after the Recap page 1 tab is completed. Therefore, *the tax rates that are calculated are subject to change*.

If you have not completed Recap data entry, you must enter an estimated amount in the Estimated Levy cell. Enter the residential factor selected and selected open space discount if any. Note language indicating "Factor Selected Lower Than Allowed" if applicable. The actual levy may vary substantially from the estimated levy once Recap data entry is completed. Therefore, *the tax rates that are calculated are subject to change*. If residential or small commercial exemptions were not adopted, click on the LA-5 tab to continue. If the residential exemption was adopted tab down to that section and enter the total residential parcel count, selected residential exemption and number of eligible residential parcels. The average residential value, residential exemption and total residential value minus exemption are calculated for you. If the small commercial exemption was adopted, tab down to that section and enter the number of eligible commercial parcels, selected commercial exemption and total value of eligible parcels. The total value to be exempt is automatically calculated. This information automatically appears in the LA-5 form worksheet.

## *LA-5, CLASSIFICATION TAX ALLOCATION REPORT*

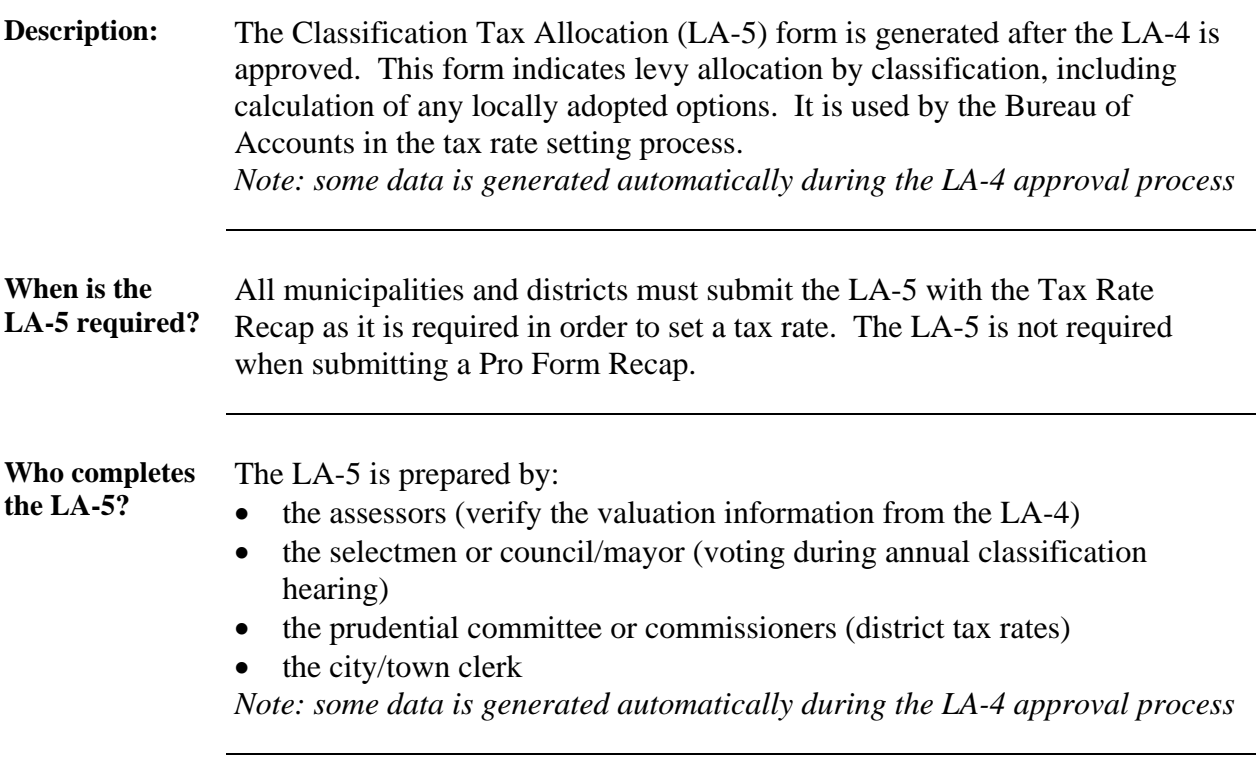

**General process** Use the instructions in the following table to complete the report.

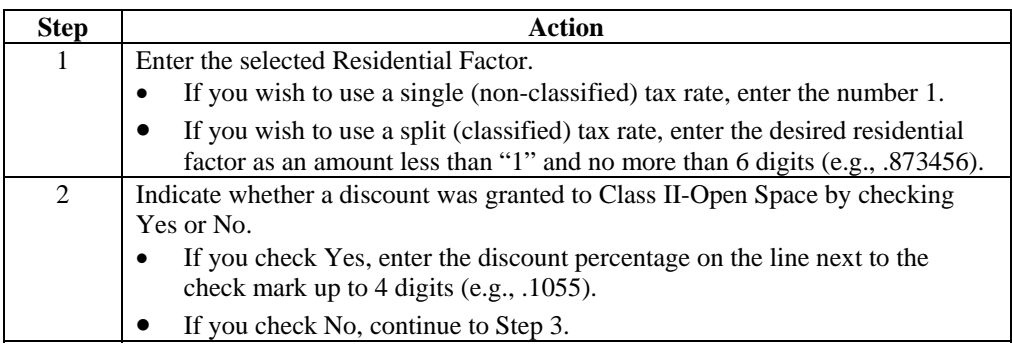

### *LA-5, CONTINUED*

**General process** (continued)

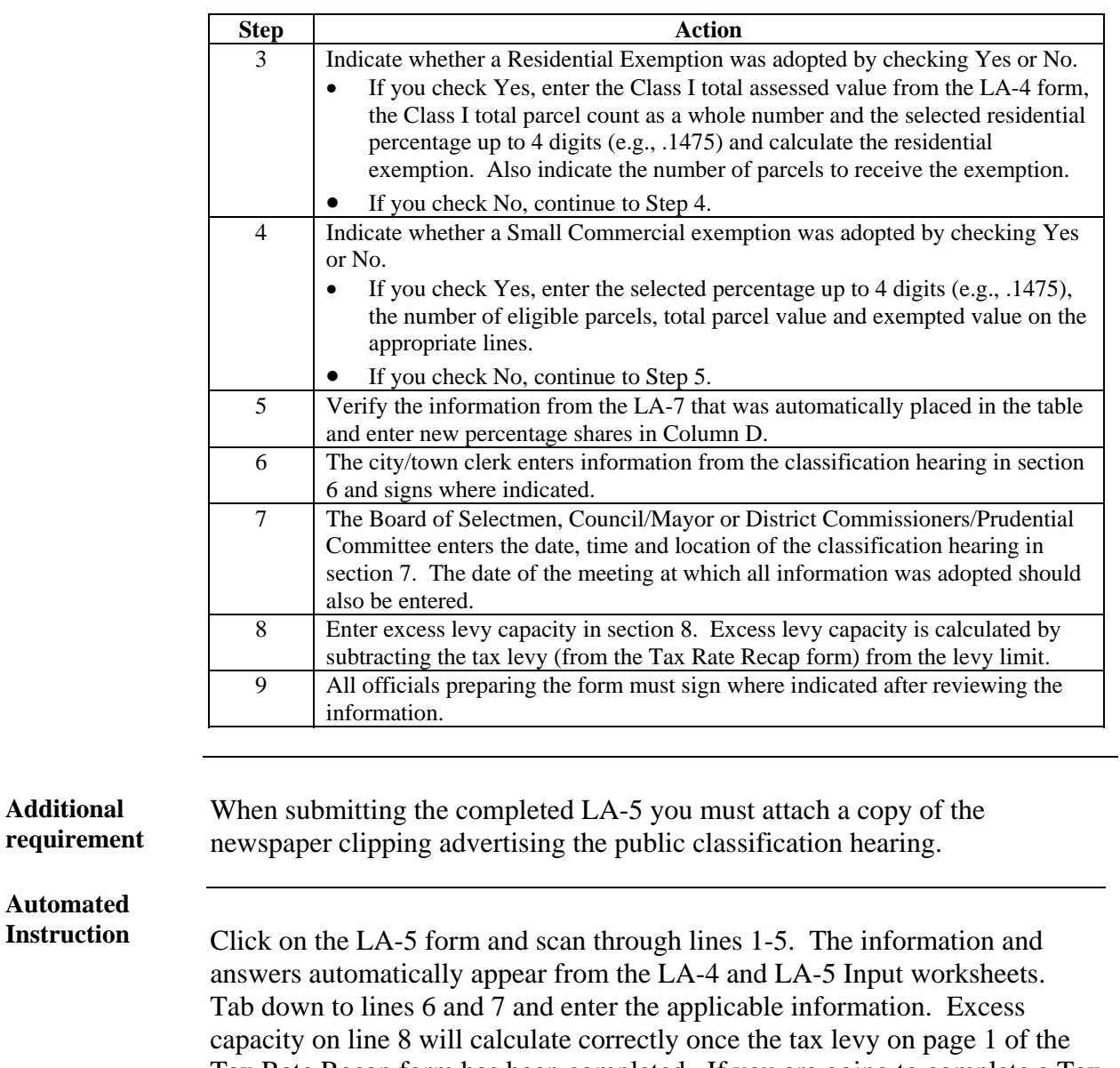

Tax Rate Recap form has been completed. If you are going to complete a Tax Rate Recap, click on the Recap page 4 tab to continue. If you are going to complete a Pro Forma Recap, click on the Pro Forma page 4 tab to continue.

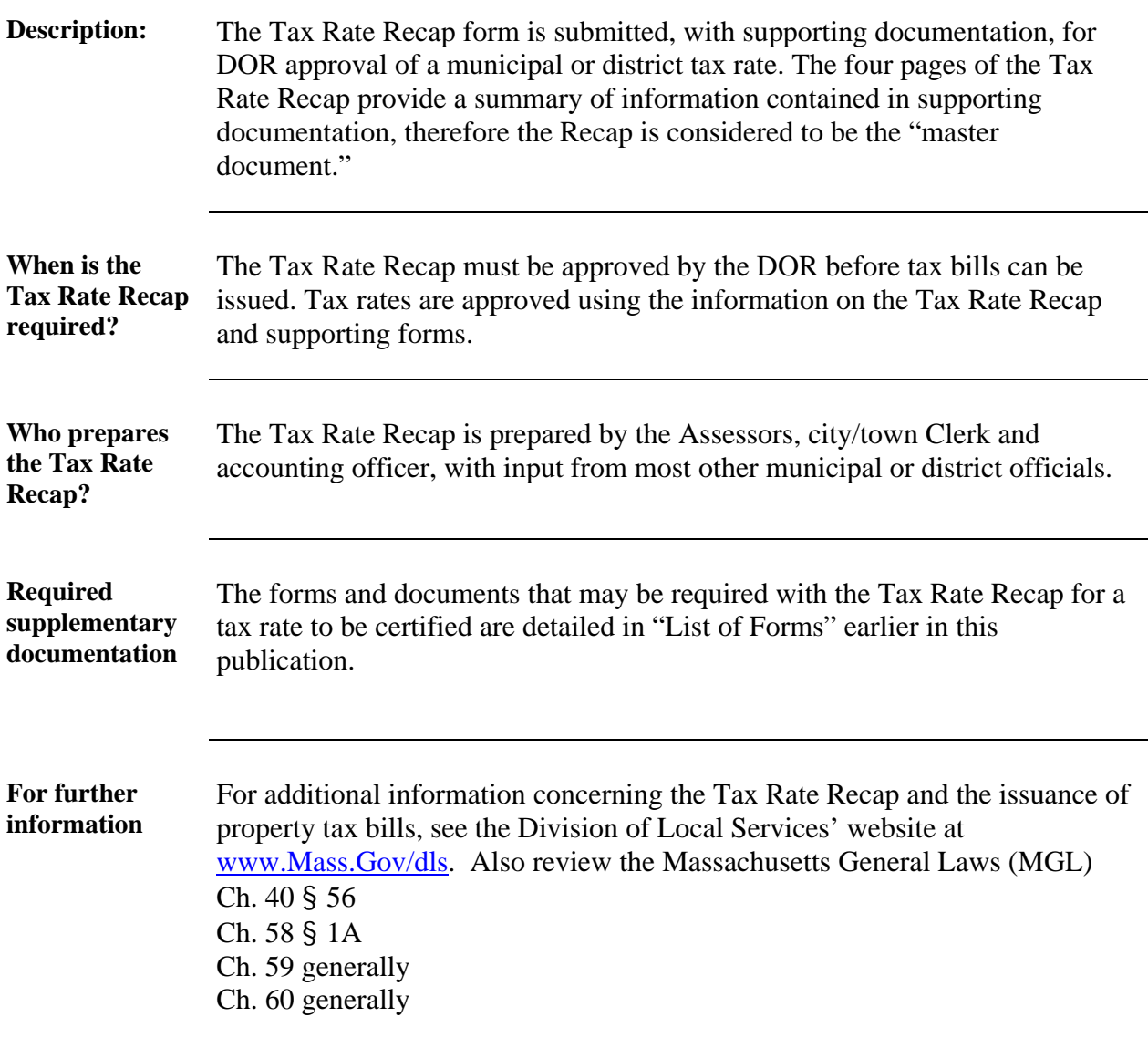

## *COMPLETING THE TAX RATE RECAP*

**General Process**  Use the instructions in the following table to complete the Tax Rate Recap:

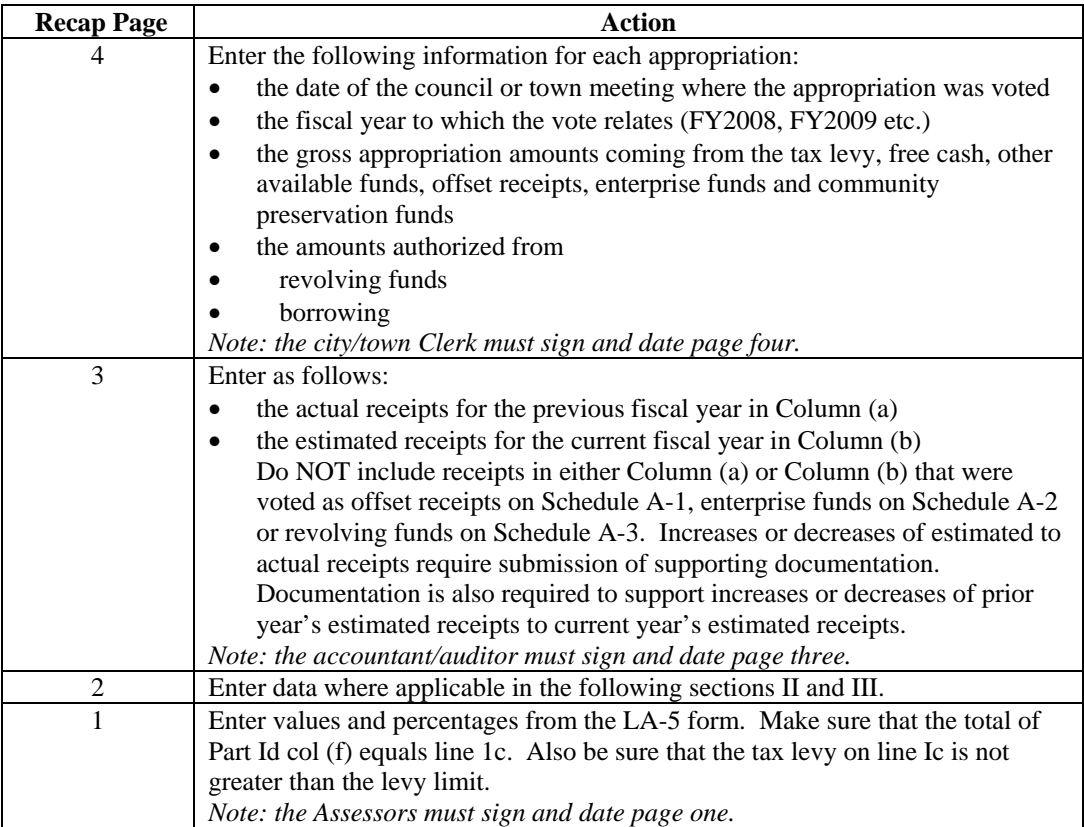

#### **Automated Instruction**

#### *Recap Page 4*

Click on the Recap Page 4 tab and enter the date of each Town meeting in the format *mm/dd/yy* and the fiscal year. Summarize city/town Council meetings by month for each fiscal year. Enter all applicable amounts in columns (b) through  $(g)$ . Column  $(a)$  and totals for columns  $(b)$  through  $(e)$  are automatically calculated. The total of column (a) automatically appears on Page 2, Part II, line IIa. The total from column (c) automatically appears on Page 2, Part III line IIIc1 and the total from column (d) automatically appears on Page 2, Part III line IIIc2.

#### *Recap Page 3*

Click on the Recap Page 3 tab and enter in all applicable line in columns (a) and (b). The totals are automatically calculated. The total of column (b) automatically appears on Page 3, Part III line IIIb1.

#### *Recap Page 2*

Click on the Recap Page 2 tab and enter applicable amounts in Sections IIb through IId and in sections IIIa and IIId. Section IV amounts are automatically calculated.

#### *Recap Page 1*

To complete the Recap pages when a Pro Forma Recap was not necessary, click on the Recap Page 1 tab and then click on the blue Recap Adjustment Button. It automatically adjusts the levy and overlay so that the total of column (f) equals Ic. An excessive adjustment to the Overlay will cause an adjustment to Motor Vehicle Excise estimated receipts on page 3. Section I and columns (b) and (d) automatically appear from the Recap Page 2 and LA-5 form tabs and columns (c), (e), (f) and the totals are automatically calculated.

To complete the Recap pages when a Pro Forma Recap was completed, click on the Recap Page 1 tab and then click on the blue figures from pro forma button. The figures from the completed Pro Forma Recap automatically appear throughout the Recap. If changes or additions to any of these pages are necessary, click on the applicable tab to make the adjustments. If no changes or additions are necessary, click on the blue recap adjustment button. It automatically adjusts the levy and overlay (or Motor Vehicle Excise as noted above) so that the total of column (f) equals Ic. Section I and columns (b) and (d) automatically appear from the Recap Page 2 and LA-5 form tabs and columns (c), (e), (f) and the totals are automatically calculated.

You have now completed the Automated Tax Recap Program. Please save the workbook, then print and carefully review all forms. Obtain the necessary signatures, then E-mail, mail or fax the forms as instructed.

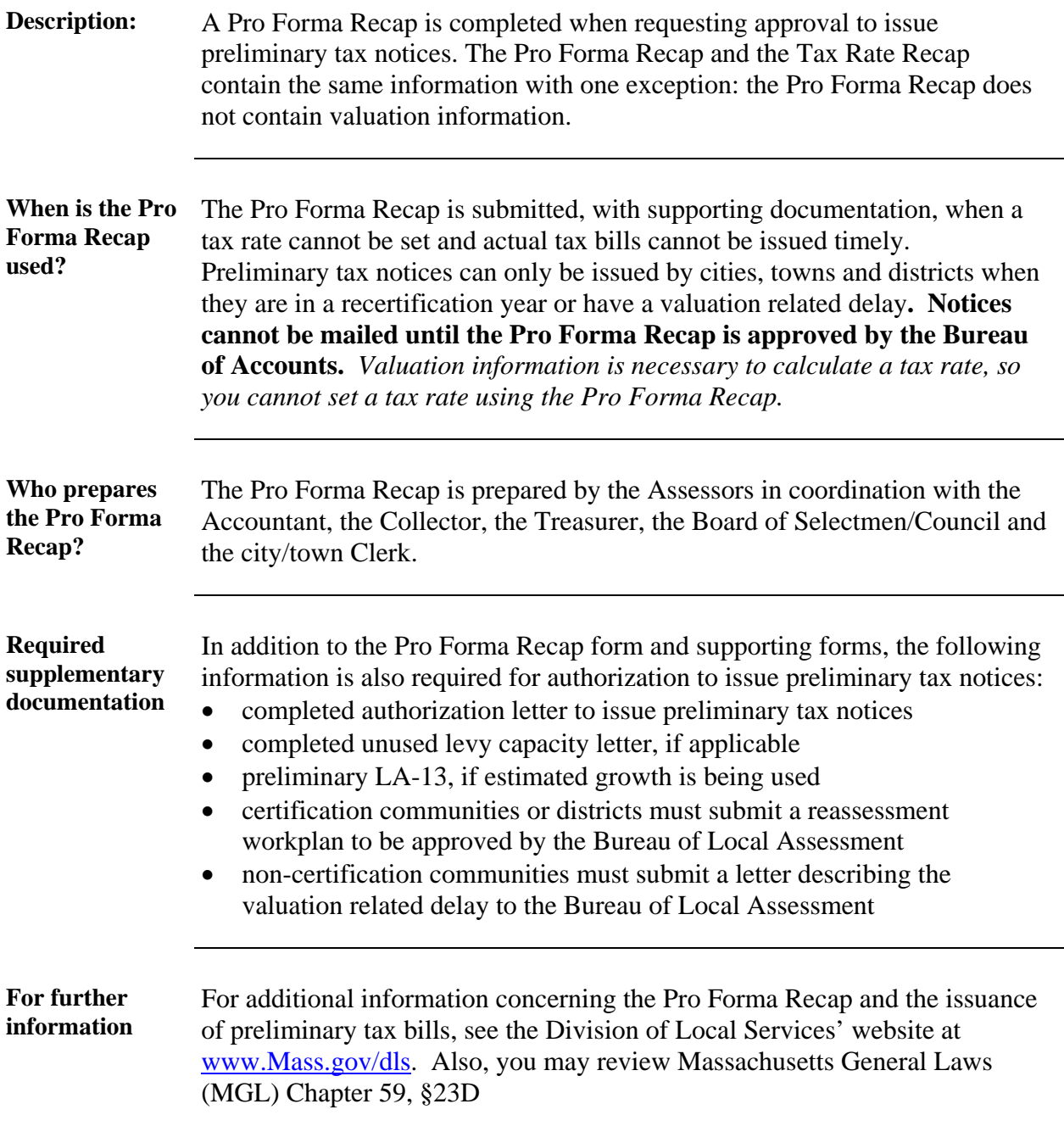

### *COMPLETING THE PRO FORMA RECAP*

**General Process**  Use the instructions in the following table to complete the Pro Forma Recap:

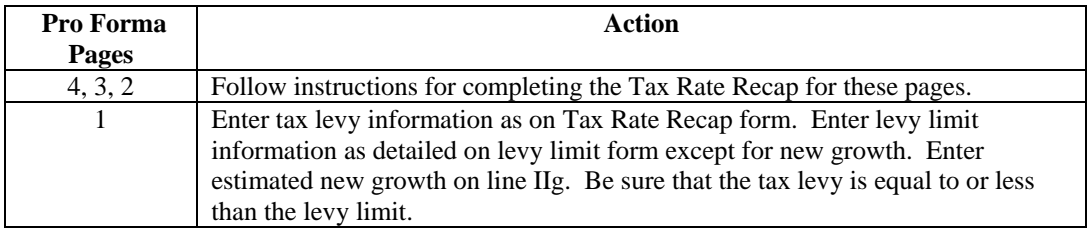

## **Automated**

**Instruction For instruction on entering into Pro Forma Page 4, Pro Forma Page 3 and Pro Instruction Exercise Page 2, and Pro Instructions for these pages above** Forma Page 2, see Recap instructions for those pages above.

#### *Pro Forma Page 1*

To complete the Pro Forma Recap, click on the Pro Forma Page 1 tab and enter only the applicable amount on Part II line IIg.

You have now completed the Automated Tax Recap program. Please save the workbook, then print and carefully review all forms. Obtain the necessary signatures, then E-mail, mail or fax the forms as instructed.

(Type on City/Town Letterhead and mail to) Division of Local Services Bureau of Local Assessment P. O. Box 9569 Boston, MA 02114-9569

#### **OMITTED AND REVISED ASSESSMENT REPORT FOR FISCAL YEAR \_\_\_\_ (City/Town)**

In accordance with the provisions of General Laws Chapter 59, Sections 75 and 76, the Board of Assessors submits the following report on the omitted and revised assessments made for fiscal year \_\_\_.

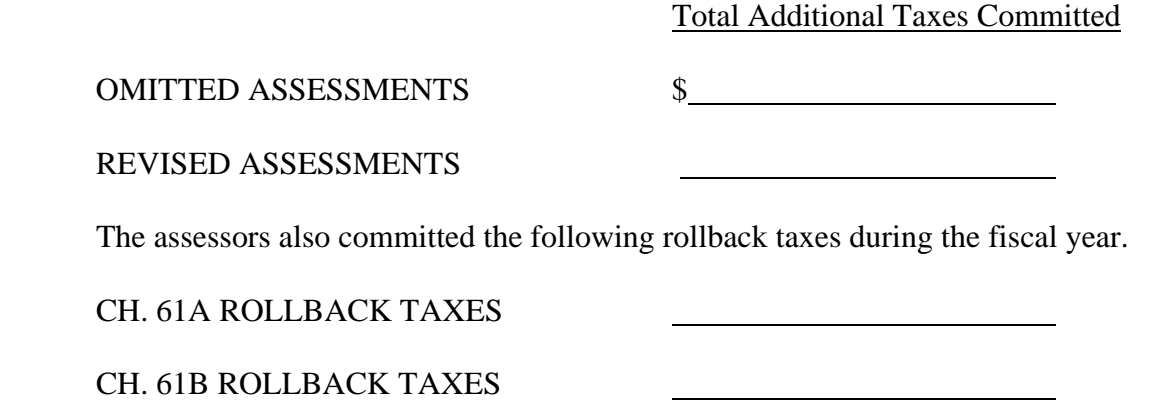

**A copy of all commitments made for omitted and revised assessments and rollback taxes for the year is attached.** 

The assessors hereby certify that the amounts reported above reflect all omitted and revised assessments and rollback taxes committed for the year and that all omitted and revised assessments were committed to the collector on or before \_\_\_\_\_\_\_\_\_\_\_\_\_\_\_\_\_. (If a date later than June 20th is inserted, include the following sentence: Fiscal year \_\_\_\_ tax bills were mailed by the collector on  $\_\_\_\_\_\_\_\$ .

Submitted by:

Board of Assessors

Date:

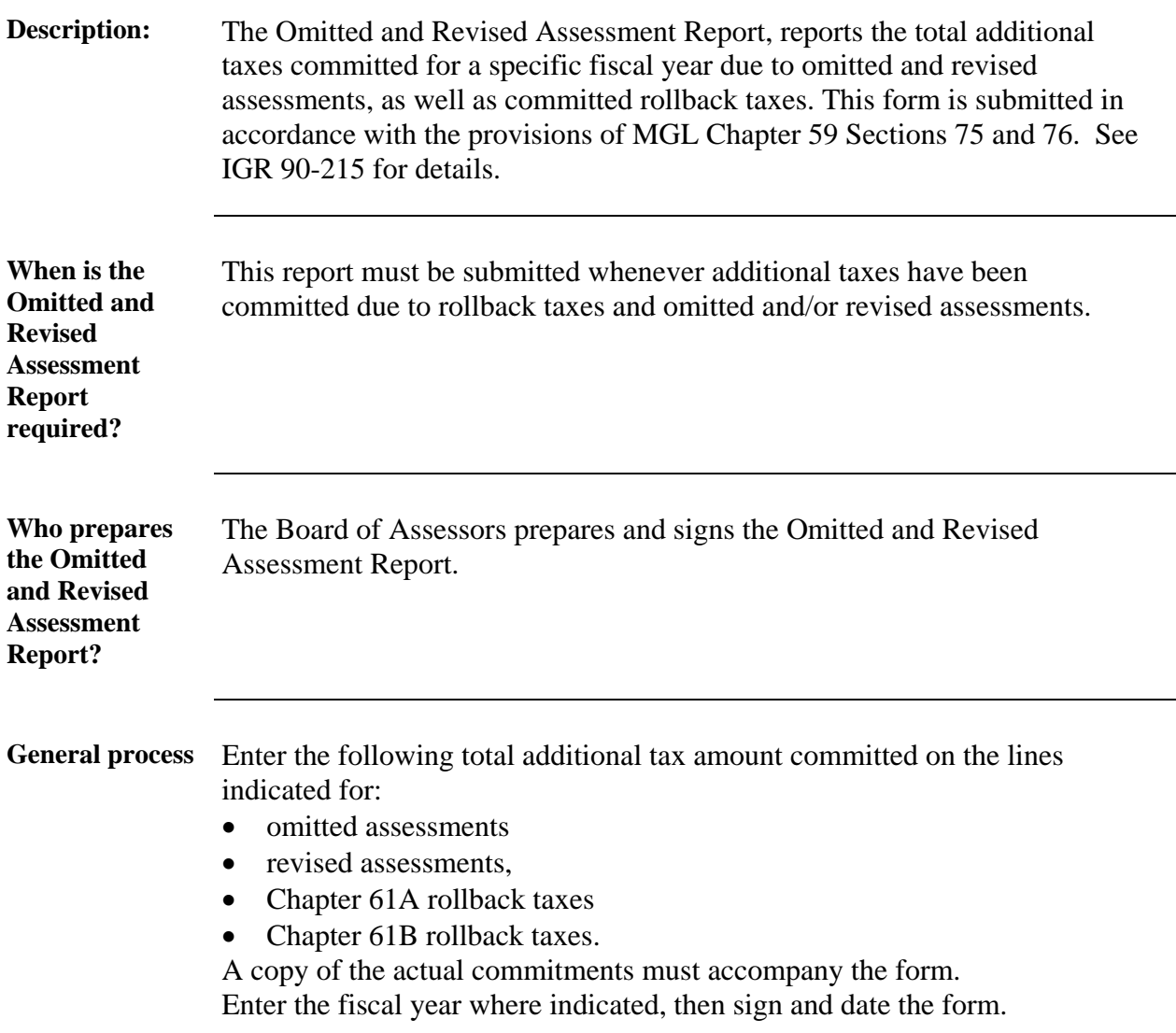

*NOTE: THIS FORM IS NOT ON THE RECAP PROGRAM. THE FORM CAN BE FOUND ON THE DLS WEBSITE [WWW.MASS.GOV/DLS](http://www.mass.gov/dls) UNDER LOCAL ASSESSMENT - GENERAL INFO – COMMONLY USED FORMS.* 

### City/Town

\_\_\_\_\_\_\_\_\_\_\_\_\_\_\_\_\_\_\_\_\_\_\_\_\_\_\_\_\_\_\_\_\_\_\_\_\_\_\_\_\_

### NOTIFICATION OF ACCEPTANCE

### MASSACHUSETTS GENERAL LAWS CHAPTER 59, SECTION 57C

### **Quarterly Tax Payments**

The Commissioner of Revenue is hereby notified that \_\_\_\_\_\_\_\_\_\_\_\_\_\_\_\_\_\_\_\_\_\_\_\_\_\_\_\_\_

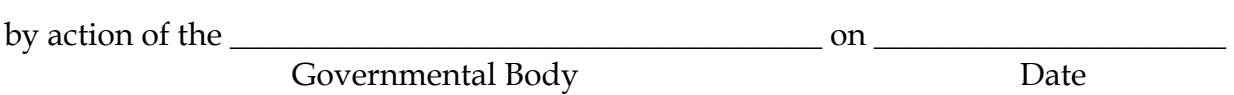

Has accepted the provisions of General Laws Chapter 59, section 57C, as enacted by

Chapter 653, Section 41 of the Acts of 1989, to commence with fiscal year  $\_$ FY

City/Town

 $\_$ City/Town Clerk

> \_\_\_\_\_\_\_\_\_\_\_\_\_\_\_\_\_\_\_\_\_\_\_\_ Date

PLEASE COMPLETE THIS FORM ONLY IN THE FIRST YEAR OF ACCEPTANCE. ATTACH A CERTIFIED COPY OF THE VOTE AND SUBMIT TO THE BUREAU OF ACCOUNTS.

### *NOTIFICATION OF ACCEPTANCE, QUARTERLY TAX PAYMENTS*

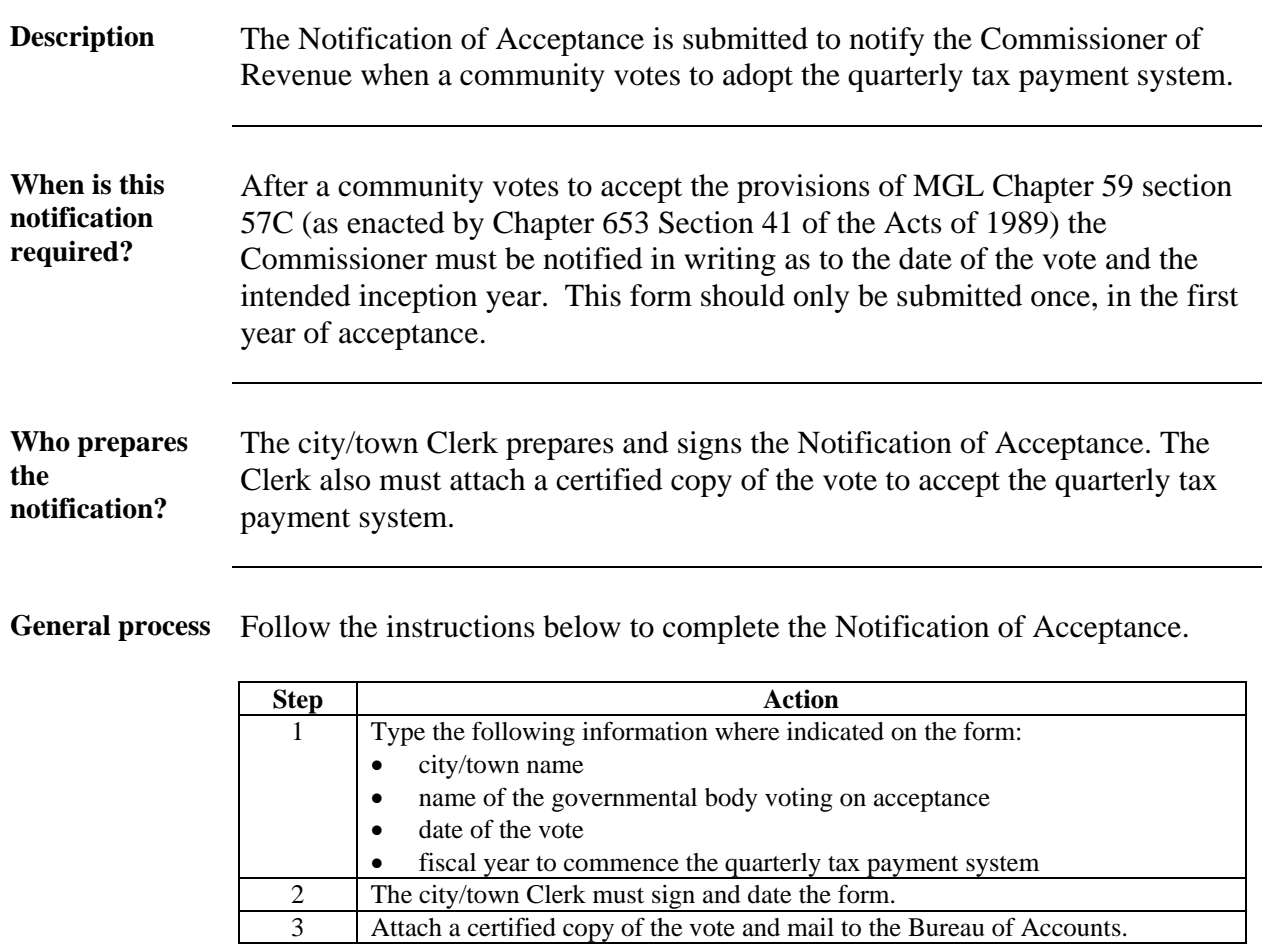

**Additional requirement**  The Notification of Acceptance must be accompanied by a certified copy of the vote.

#### **(SAMPLE) (Type on City/Town Letterhead and mail to:)**

#### **Division of Local Services Bureau of Accounts P.O. Box 9569 Boston, MA 02114-9569**

#### **AUTHORIZATION TO ISSUE PRELIMINARY TAX BILLS FOR**

#### **\_\_\_\_\_\_\_\_\_\_\_\_\_\_\_\_\_\_\_\_\_\_\_\_\_\_\_\_\_\_\_\_\_\_\_\_\_\_\_\_\_\_\_ City/Town/District**

#### (ALL COMMUNITIES/DISTRICTS:)

In accordance with G.L. Ch. 59 §23D, the Board of Assessors requests the Commissioner's authorization to issue preliminary tax bills for FY2009.

The assessors voted to request such authorization on \_\_\_\_\_\_\_\_\_\_\_(date) and notified the appropriate officials of that action.

#### (FOR COMMUNITIES/DISTRICTS SCHEDULED FOR FY2009 CERTIFICATION OF VALUES)

The assessors shall submit on \_\_\_\_\_\_\_\_\_\_ (projected date), but no later than February 1, 2009, the proposed assessed values as of January 1, 2008 to the Bureau of Local Assessment for certification under General Laws Chapter 59 §2A(c). Attached is the completed "Pro Forma" Recapitulation Sheet.

#### (FOR COMMUNITIES/DISTRICTS NOT SCHEDULED FOR FY2009 CERTIFICATION OF VALUES:)

The assessors shall submit on or before \_\_\_\_\_\_\_\_\_\_\_, (projected date), the Tax Base Growth Report and the Tax Rate Recapitulation Sheet with final assessed valuations to the Bureau of Accounts for the purposes of establishing the FY2009 tax rate. Attached is a letter describing the circumstances which have caused a delay in determining assessed valuations for FY2009 and the completed "Pro Forma" Recapitulation Sheet.

 $\overline{\phantom{a}}$  , and the contract of the contract of the contract of the contract of the contract of the contract of the contract of the contract of the contract of the contract of the contract of the contract of the contrac

 $\frac{1}{\sqrt{2\pi}}$  , which is a set of the set of the set of the set of the set of the set of the set of the set of the set of the set of the set of the set of the set of the set of the set of the set of the set of the set of

Submitted by: \_\_\_\_\_\_\_\_\_\_\_\_\_\_\_\_\_\_\_\_\_\_\_\_\_\_\_\_\_\_

The Board of Assessors

Date: \_\_\_\_\_\_\_\_\_\_\_\_\_\_\_\_

### *AUTHORIZATION TO ISSUE PRELIMINARY TAX BILLS*

#### **Authorization letter**  The assessors must submit a letter on city/town letterhead that includes the sections below as applicable to your situation.

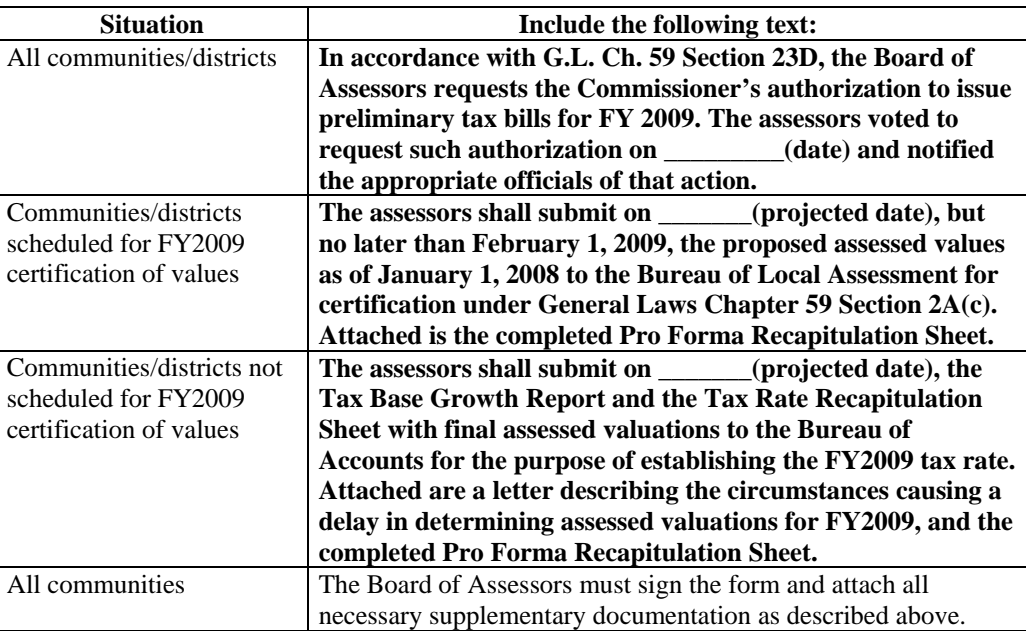

## **ACCOUNTING OFFICER'S LETTER IN**

## **LIEU OF BALANCE SHEET**

**\_\_\_\_\_\_\_\_\_\_\_\_\_\_\_\_\_\_\_\_\_\_\_\_\_\_\_\_\_\_\_\_\_\_\_\_\_ City/Town/District** 

Due to the absence of the 6/30/2008 balance sheet, I have examined the general ledger of the city/town/district and other than the amount(s) reported below, I do not anticipate that there will be any deficits that must be raised on the FY2009 Pro Forma or Tax Rate Recapitulation form.

Specify:

Accounting Officer

 $\overline{\phantom{a}}$  ,  $\overline{\phantom{a}}$  ,  $\overline{\phantom{a}}$ 

 $\frac{1}{2}$  , and the set of the set of the set of the set of the set of the set of the set of the set of the set of the set of the set of the set of the set of the set of the set of the set of the set of the set of the set

**Date** Date

## *LETTER IN LIEU OF BALANCE SHEET*

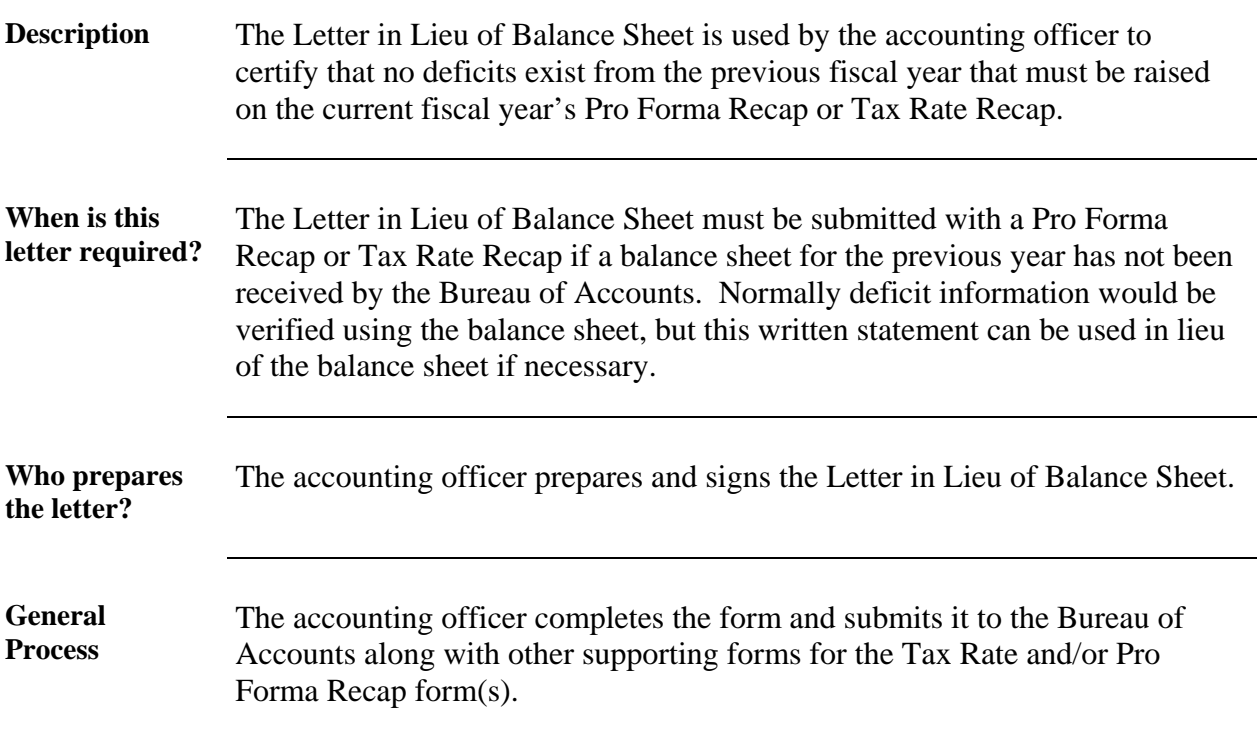

### **PRO FORMA RECAP**

### **UNUSED LEVY CAPACITY LETTER**

We, the undersigned for the city/town/district of

are fully aware that the FY2009 unused levy capacity in the amount of \$\_\_\_\_\_\_\_\_\_\_\_\_\_\_\_\_\_\_\_ as shown on the FY2009 Pro Forma Recap cannot be appropriated for this fiscal year once the Pro Forma has been submitted by the city/town/district and approved by the Director of Accounts and the Preliminary Tax Notices have been mailed.

\_\_\_\_\_\_\_\_\_\_\_\_\_\_\_\_\_\_\_\_\_\_\_\_\_\_\_\_\_\_\_\_\_\_\_\_\_\_\_\_\_\_\_\_\_\_\_\_\_\_\_\_\_\_

\_\_\_\_\_\_\_\_\_\_\_\_\_\_\_\_\_\_\_\_\_\_\_\_\_\_\_\_\_\_\_\_\_\_\_\_\_\_\_\_ Mayor/Administrator

\_\_\_\_\_\_\_\_\_\_\_\_\_\_\_\_\_\_\_\_\_\_\_\_\_\_\_\_\_\_\_\_\_\_\_\_\_\_\_\_ Chief Financial Officer

\_\_\_\_\_\_\_\_\_\_\_\_\_\_\_\_\_\_\_\_\_\_\_\_\_\_\_\_\_\_\_\_\_\_\_\_\_\_\_\_ Chairman, Board of Selectmen

## *LETTER OF PRO FORMA UNUSED LEVY CAPACITY*

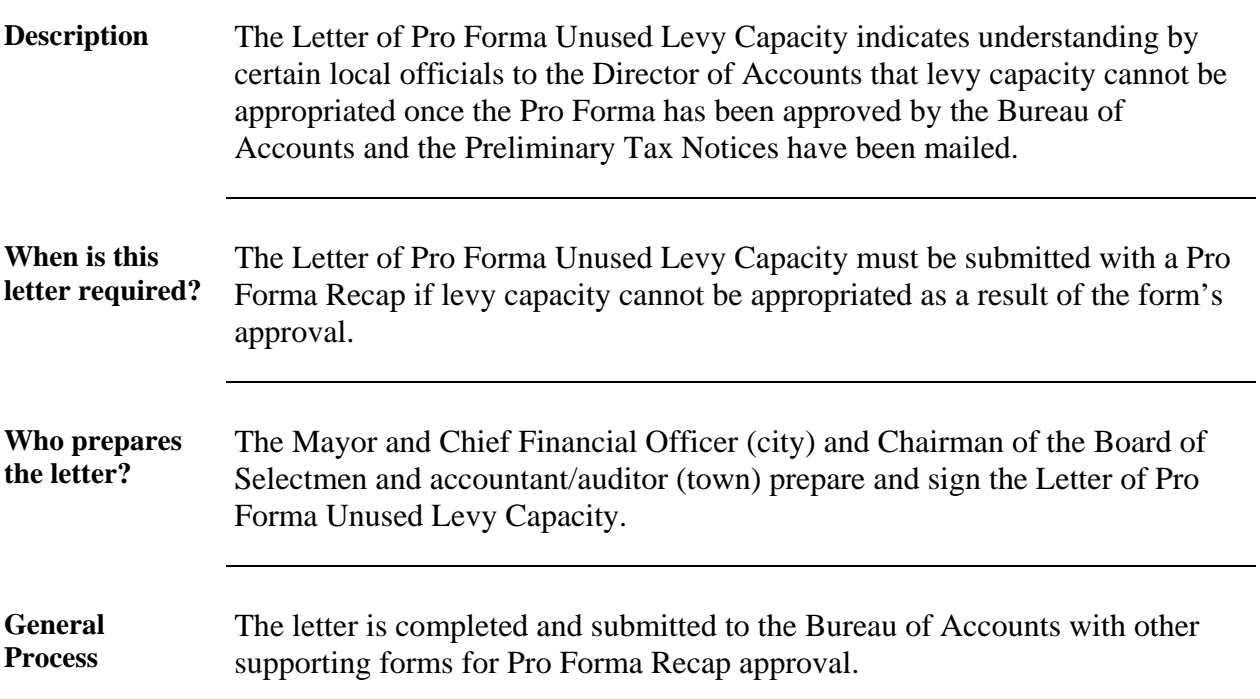